# SONY

# Hordozható CD-, DVDlejátszó

Kezelési útmutató **HU** 

ti A Sony termékekkel és szolgáltatásokkal kapcsolatban további hasznos ötleteket, tippeket és információkat találhat az alábbi weboldalon: www.sony-europe.com/myproduct

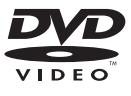

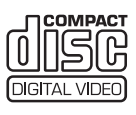

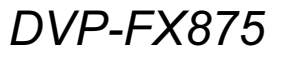

© 2008 Sony Corporation

# FIGYELEM!

A tűzveszély és az áramütés elkerülése érdekében ne tegye ki a készüléket csapadék, nedvesség hatásának. A készülék burkolatát ne távolítsa el, mert áramütést szenvedhet. A javítást bízza szakemberre! A hálózati csatlakozóvezetéket kizárólag szakszervizben cserélhetik. Óvja az elemet és az elemet tartalmazó készüléket a magas hőmérséklet hatásától, például napsütéstől, tűztől vagy ehhez hasonlótól.

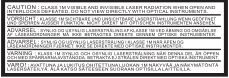

Ez a címke a készülék alján található.

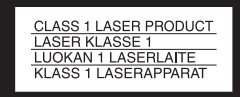

E készülék besorolása CLASS 1 LASER (1. osztályú lézerberendezés). A CLASS 1 LASER PRODUCT jelölés a készülék alján található.

#### FIGYELEM!

- Ha ezt a berendezést egy másik optikai készülékkel együtt használja, növekszik a szem veszélyeztetettsége. Mivel ez a CD-, DVD-lejátszó olyan lézersugárral működik, amely veszélyes lehet az emberi szemre, soha ne szerelje szét a készüléket.
- A javítást bízza szakemberre. • Szakszerűtlen elemcsere esetén az elem felrobbanhat. Csak azonos vagy a gyártó által javasolt egyenértékű elemet használjon a cseréhez.

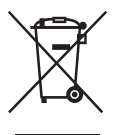

Feleslegessé vált elektromos és elektronikus készülékek hulladékként való eltávolítása (Használható az Európai Unió és egyéb európai országok szelektív hulladékgyűjtési rendszereiben) Ez a szimbólum a készüléken vagy a csomagolásán azt jelzi, hogy a terméket ne kezelje háztartási hulladékként. Kérjük, hogy az elektromos és elektronikai hulladék gyűjtésére kijelölt gyűjtőhelyen adja le. A feleslegessé vált termékének helyes kezelésével segít megelőzni a környezet és az emberi egészség károsodását, mely bekövetkezhetne, ha nem követi a hulladékkezelés helyes módját. Az anyagok újrahasznosítása segít a természeti erőforrások megőrzésében. A termék újrahasznosítása érdekében további információért forduljon a lakhelyén az illetékesekhez, a helyi hulladékgyűjtő szolgáltatóhoz vagy ahhoz az üzlethez, ahol a terméket megvásárolta.

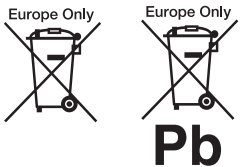

Feleslegessé vált elemek hulladékként való eltávolítása (Használható az Európai Unió és egyéb európai országok szelektív hulladékgyűjtési rendszereiben) Ez a szimbólum az elemen vagy a csomagolásán azt jelzi, hogy a termékhez mellékelt elemet ne kezelje háztartási hulladékként. Az elemek hulladékként való elhelyezésének szakszerű módjával segít megelőzni a környezet és az emberi egészség károsodását, mely bekövetkezhetne, ha nem követi a hulladékkezelés helyes módját. Az anyagok újrahasznosítása segít a természeti erőforrások megőrzésében. Olyan termékek esetén, ahol biztonsági, hatékonysági és adatkezelési okok miatt az elemek állandó használata szükséges, az elemek eltávolításához szakember

szükséges. Az elemek szakszerű hulladékkezelése érdekében a készülék hasznos élettartamának végén adja le azt a megfelelő hulladékgyűjtő vagy újrahasznosító telepen.

Más típusú elemek esetében olvassa el az útmutató azon szakaszát, mely az elemek szakszerű eltávolítását részletezi. Az elemeket adja le a használt elemek számára kijelölt hulladékgyűjtő helyen.

A termék vagy az elemek újrahasznosítása érdekében további információért forduljon a lakhelyén az illetékesekhez, a helyi hulladékgyűjtő szolgáltatóhoz vagy ahhoz az üzlethez, ahol a terméket megvásárolta.

#### Óvintézkedések

- Úgy helyezze el a készüléket, hogy üzemzavar esetén azonnal ki tudja húzni a hálózati vezetéket a hálózati aljzatból.
- A készülék mindaddig feszültség alatt áll, amíg a hálózati aljzathoz van csatlakoztatva, még akkor is, ha a készülék ki van kapcsolva.
- A tűzeset és az áramütés elkerülése érdekében soha ne tegyen folyadékkal teli edényt, pl. virágvázát a készülékre.

Ezt a terméket a Sony Corporation (Japán, Tokió, 1-7-1 Konan, Minato-ku) gyártotta. A termékbiztonsággal és az EMC irányelvekkel kapcsolatban a Sony Deutschland GmbH (Németország, 70327 Stuttgart, Hedelfinger Strasse 61.) a jogosult képviselő. Kérjük, bármely szervizeléssel vagy garanciával kapcsolatos ügyben, a különálló szerviz- vagy garanciadokumentumokban megadott címekhez forduljon.

# Óvintézkedések

#### Közúti biztonság

Járművezetés vagy kerékpározás közben ne használja a fejhallgatót. Ez közlekedési balesetet okozhat, és egyes területeken törvénybe ütközik. Potenciális veszélyt jelenthet a készülék túl magas hangerőn történő hallgatása sétálás közben is, különösen gyalogátkelőhelyek közelében. Veszélyes helyeken ezért különös körültekintéssel kell közlekedni, illetve ilyen esetekben a készüléket ki kell kapcsolni.

#### Néhány szó a biztonságról

Ha bármilyen szilárd anyag vagy folyadék kerül a készülék belsejébe, húzza ki a hálózati csatlakozóvezetéket, és a további használat előtt forduljon szakemberhez.

#### Néhány szó a tápfeszültségről

- A készülék energiaellátási adatai a hálózati tápegységen vannak feltüntetve. Ellenőrizze, hogy a használat helyén rendelkezésre álló energiaellátási követelmények megegyezik-e a készülék üzemi feszültségével.
- Ha hosszú ideig nem használja készülékét, húzza ki a hálózati csatlakozót a hálózati aljzatból. Mindig a csatlakozódugaszt, és soha ne a vezetéket fogja meg.
- Soha ne érintse meg nedves kézzel a hálózati vezetéket vagy a hálózati tápegységet. Ellenkező esetben áramütést szenvedhet.

#### Néhány szó a felmelegedésről

Hosszabb folyamatos használat vagy feltöltés közben a készülék felmelegedhet. Ez nem hibajelenség.

#### Néhány szó az elhelyezésről

- Úgy helyezze el a készüléket, hogy a levegő szabadon áramolhasson körülötte, máskülönben túlmelegedhet.
- Ne üzemeltesse a készüléket szűk térben, pl. könyvespolcon vagy hasonló helyen.
- A tűzveszély elkerülése érdekében ne takarja el a készülék szellőzőnyílásait újságpapírral, asztalterítővel, függönnyel stb.
- Óvakodjon az alábbi elhelyezésektől: fűtőtestek közelében, illetve olyan helyen, ahol közvetlen napfénynek, túlzott pornak vagy ütődésnek van kitéve.
- A készüléket ne helyezze el döntött helyzetben. A készülék kizárólag vízszintes helyzetben üzemeltethető.
- A készüléket és a lemezeket tartsa távol az erős mágnessel rendelkező berendezésektől, (pl. mikrohullámú sütő, nagyméretű hangsugárzók stb.).
- Ne helyezzen nehéz tárgyakat a készülékre.

#### Néhány szó az üzemeltetésről

- Ha a készüléket hideg helyről meleg helyre viszi, vagy rendkívül nyirkos helyen tárolja, pára csapódhat le a lencsékre, a lejátszó belsejében. A készülék megfelelő működése ilyenkor nem garantált. Ha páralecsapódás fordul elő, vegye ki a lemezt és hagyja bekapcsolva a lejátszót kb. fél óráig, amíg a nedvesség elpárolog.
- Ügyeljen a lejátszó lencséjének tisztaságára, és ne érintse meg azt. Ha a lencsét megérinti, a lejátszóban üzemzavar keletkezhet. A lemez kivételét és behelyezését kivéve mindig tartsa zárva a lemeztartó fedelét.

#### Az LCD-képernyő helyes kezelése

- Habár az LCD-képernyő korszerű esetenként változatos színű fénypontok jelenhetnek meg a képernyőn. Ez nem hibajelenség.
- Ne törölje le az LCD-képernyőt vizes ruhával. Ha víz kerül a készülékbe, meghibásodás fordulhat elő.
- Ne tegyen vagy ejtsen semmit az LCD-képernyőre. Ne nehezedjen rá a könyökével vagy egyéb testrészével a képernyőre.
- Ügyeljen arra, nehogy egy éles vagy hegyes eszközzel megsértse az LCD-képernyő felületét.
- Soha ne zárja le az LCDképernyőt, ha a lemezfedélen ceruza stb. található.

• Ha a hideg helyről meleg helyre viszi a lejátszót, pára csapódhat le az LCD-képernyőn. Ilyen esetben törölje le a nedvességet, mielőtt használni kezdené a lejátszót. A pára letörléséhez papírtörlőt vagy hasonló anyagot ajánlunk.

Ha az LCD-képernyő felülete hideg, a pára a letörlés után újraképződhet. Éppen ezért várjon a készülék bekapcsolásával mindaddig, míg a képernyő hőmérséklete el nem éri a helyiség hőmérsékletét.

#### A hálózati tápegységről

- Csak a készülékhez mellékelt hálózati tápegységet használja a készülékhez. Soha ne használjon más típusú tápegységet, mert a készülék meghibásodhat.
- Ne szerelje szét vagy módosítsa a hálózati tápegységet.
- Ne ejtse el, és ne ütögesse a hálózati tápegységet.
- A hálózati tápegységet nem szabad szűk térben, pl. könyvespolcon vagy zeneszekrényben működtetni.
- Ne használjon semmilyen elektromos feszültség-átalakítót a hálózati tápegységhez, mert túlmelegedést vagy meghibásodást okozhat.

#### Az akkumulátor helyes kezelése

- Egyes országok szabályozhatják a készülék áramellátásához használt akkumulátor hulladékként történő elhelyezésének módját. Érdeklődjön a helyi hatóságoknál.
- Mivel az akkumulátor élettartama véges, kapacitása az eltelt idővel és a használat gyakoriságával arányosan, fokozatosan csökken. Ha az akkumulátor legnagyobb kapacitása a normál kapacitás felére csökken, vásároljon egy új akkumulátort.
- Az akkumulátor legelső, vagy hosszú üzemszünet utáni feltöltése alkalmával a teljes kapacitás nem érhető el. Többszöri teljes feltöltés után azonban az eredeti kapacitás visszanyerhető.
- Ne hagyja az akkumulátort túlmelegedett járműben, a tűző napon vagy bárhol, ahol a hőmérséklet meghaladja a 60°Cot.
- Az akkumulátort óvja a víztől.
- A lejátszó alján lévő akkumulátorcsatlakozó (A) és az akkumulátor érintkezője (C) soha ne érintkezzen fémtárggyal (pl. nyaklánccal), mert rövidzárlat keletkezhet.
- Ügyeljen arra, nehogy homok vagy por kerüljön a lejátszó alján lévő akkumulátorcsatlakozóba (A) és a vezetőfuratokba (B), illetve az akkumulátor érintkezőjéhez (C) és a vezetőfuratokba (D).

#### A lejátszó alsó oldala

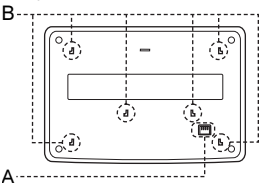

#### Akkumulátor

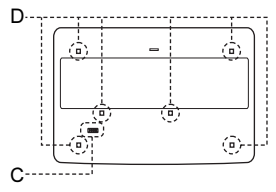

#### A szivargyújtó adapter

- Kizárólag a lejátszóhoz mellékelt szivargyújtó adaptert használja. Más típusú adapter használata esetén meghibásodás keletkezhet.
- Az adaptert tilos szétszerelni vagy átalakítani.
- Ne ejtse le és ne ütögesse az adaptert.
- Ne érintse meg az adapter fém egységeit, mert rövidzárlat keletkezhet, különösen, ha fémtárggyal érinti meg azokat.
- Ne hagyja az adaptert magas hőmérsékletnek (pl. napsütésnek) vagy mechanikai hatásoknak kitett helyen, illetve zárt ablakokkal a napon parkoló járműben.

#### A hangerő beállítása

A nagyon halk, vagy műsor nélküli részeken ne hangosítsa fel túlságosan a készüléket. Ellenkező esetben a túl hangos részleteknél a hangsugárzók károsodhatnak.

#### A fejhallgató használata

• Halláskárosodás megelőzése Ne hallgassa túl nagy hangerőn a készüléket. A szakorvosok véleménye szerint a folyamatos, magas hangerőn történő zenehallgatás halláskárosodást okozhat. Ha zenehallgatás közben fülcsengést észlel, csökkentse a hangerőt vagy kapcsolja ki a készüléket.

• Mások zavarása

Közepes hangerőn hallgassa a készüléket. Így a szükséges külső környezeti hangokat is hallani fogja, és a kiszűrődő zajok másokat nem fognak zavarni.

#### A készülék tisztítása

Kímélő tisztítószerrel enyhén megnedvesített puha ruhával törölje le a készülék burkolatát és kezelőszerveit. A tisztításhoz soha ne használjon súrolószert, súrolószivacsot, benzint vagy alkoholt.

#### A tisztítólemezekről, lemez-, lencsetisztítókról

Ne használja a szaküzletekben kapható tisztítólemezt vagy lemez-, lencsetisztítót (nedves vagy száraz típus). Ellenkező esetben a készülék meghibásodhat.

#### FONTOS FIGYELMEZTETÉS

Figyelem! Az Ön által megvásárolt készülék gyakorlatilag korlátlan ideig képes egy fényképet vagy egy menüképernyőt a képernyőn megjeleníteni. Ha egy fényképet vagy egy menüképernyőt hosszabb ideig a képernyőn hagy, a képernyő maradandó károsodást szenvedhet. Fokozottan érvényes ez a plazmaképernyőkre és a kivetítős tv-készülékekre.

Ha a készülékkel kapcsolatban bármilyen kérdése vagy problémája merül fel, keresse fel a vásárlás helyét.

# Tartalomjegyzék

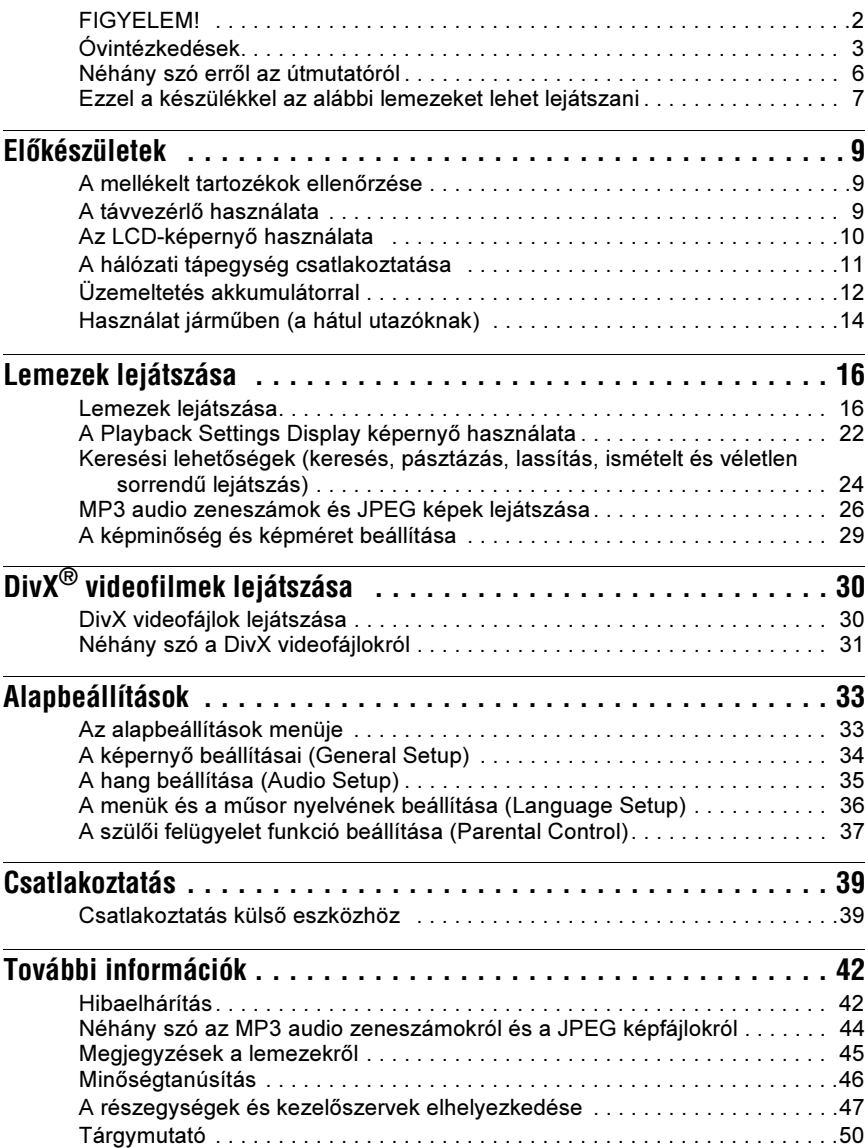

# Néhány szó errõl az útmutatóról

- Az útmutatóban feltüntetett kezelőszervek a távvezérlő kezelőszerveire vonatkoznak. A funkciók a készülék azonos elnevezésű kezelőszerveivel is működtethetők.
- A "DVD" kifejezést a DVD VIDEO, DVD+RW, DVD+R (+VR formátumú) és DVD-RW, DVD-R (VR formátumú, videó formátumú) lemezek általános gyűjtőfogalmaként is használhatjuk.
- A kezelési útmutatóban az alábbi ikonokat használjuk:

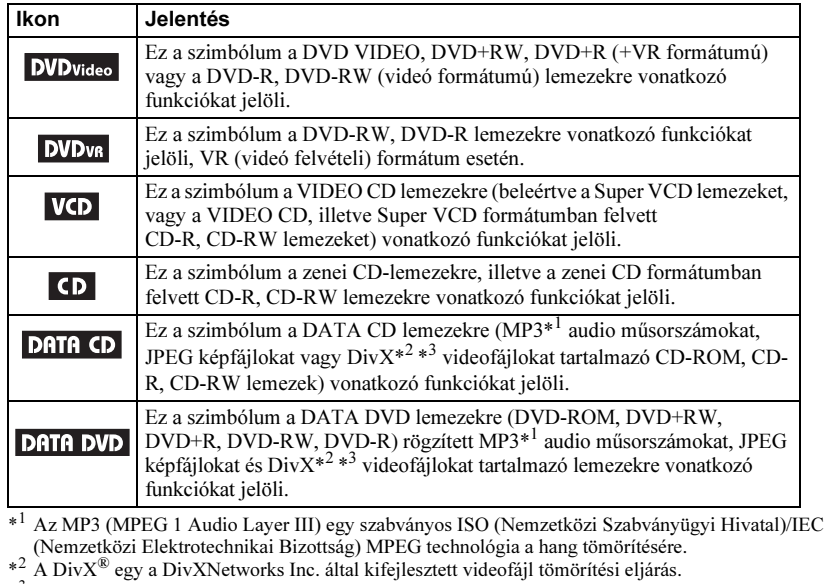

 \*<sup>3</sup> A DivX, a DivX Certified és a kapcsolódó logok a DivXNetworks védjegye és a DivXNetworks engedélyével kerültek felhasználásra.

# Ezzel a készülékkel az alábbi lemezeket lehet lejátszani

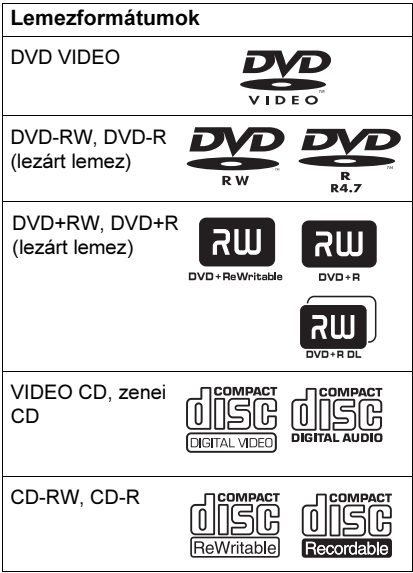

 $A$ ,  $DVD+RW$ ",  $a$ ,  $DVD-RW$ ",  $a$ ,  $DVD+R$ ", a "DVD-R", a "DVD VIDEO" és a "CD" logo védjegy.

#### Megjegyzés a CD-, DVDlemezekhez

Ez a lejátszó olyan CD-ROM, CD-R, CD-RW lemezeket képes lejátszani, melyek műsorát a következő formátumok valamelyikében vették fel:

- zenei CD,
- VIDEO CD,
- MP3 audio műsorszámok, JPEG képfájlok, valamint DivX videofájlok, melyek megfelelnek az ISO 9660\* 1-es vagy 2-es szintnek, vagy ezek kiterjesztett formátumának (Joliet),
- Kodak PHOTO CD formátum.
- \* Az ISO által definiált, a CD-ROM-on található fájlok és mappák egy logikai formátuma.

Ez a lejátszó olyan DVD-ROM, DVD+RW, DVD-RW, DVD+R, DVD-R lemezeket

képes lejátszani, melyek műsorát a következő formátumok valamelyikében vették fel:

– UDF (Univerzális Lemez Formátum) szabványnak megfelelő MP3 audio műsorszámok, JPEG képfájlok és DivX videofájlok.

#### Példák olyan lemezekre, melyeket a készülék nem tud lejátszani

A készülék nem tudja lejátszani az alábbi lemezeket:

- Blu-ray lemezek,
- AVCHD formátumban felvett lemezek,
- HD DVD lemezek,
- DVD-RAM lemezek,
- az előző oldalon felsoroltaktól eltérő formátumú CD-ROM, CD-R, CD-RW lemezek,
- PHOTO CD formátumban felvett CD-ROM lemezek,
- CD-Extra lemezek adatsávjai,
- DVD Audio lemezek,
- DATA DVD lemezek, melyek nem tartalmaznak sem MP3 műsorszámokat, sem JPEG képfájlokat vagy DivX videofájlokat,
- Super Audio CD lemezek HD rétege.

A készülék szintén nem tudja lejátszani az alábbi típusú lemezeket:

- eltérő régiókóddal rendelkező DVD VIDEO lemezek,
- szabálytalan alakú lemezek (pl. kártya, szív stb.),
- olyan lemez, melyre címkét vagy matricát ragasztottak,
- olyan lemez, melyről a celofán vagy egyéb csomagolóanyagot nem távolították el megfelelően.

#### Megjegyzések

• Megjegyzések a DVD+RW, DVD+R, DVD-RW, DVD-R vagy CD-R, CD-RW lemezekhez Lehetnek olyan DVD+RW, DVD+R, DVD-RW, DVD-R vagy CD-R, CD-RW lemezek, melyek – a lemez állapotától, a felvétel minőségétől, illetve a felvevő berendezés sajátosságaitól függően – nem játszhatók le ezzel a lejátszóval. Ugyanígy nem játszhatók le azok a lemezek, melyeken a véglegesítés (lezárás) nem történt meg megfelelően. További információkért olvassa el a felvevő berendezés kezelési utasítását. Lehetnek olyan, megfelelően lezárt

DVD+RW, DVD+R lemezek, melyeknél egyes lejátszási funkciók nem működnek. Ilyen esetben a lemezt normál üzemmódban kell lejátszani. Ne feledje, hogy a Packet Write formátumú DATA CD, DATA DVD lemezek szintén nem játszhatók le.

• Megjegyzések a DVD+R DL, DVD-R DL lemezekhez

A DVD+R, DVD-R DL (kétrétegű) lemezek második rétegére felvett MP3 és JPEG fájlok nem játszhatók le.

A VR formátumú DVD-R DL lemezek nem játszhatók le.

- Másolásvédelemmel ellátott zenei lemezek Ez a készülék olyan lemezek lejátszására alkalmas, melyek megfelelnek a Compact Disc-re (CD-re) vonatkozó szabvány előírásainak. Napjainkban egyre több lemeztársaság másolásvédelemmel ellátott zenei CD-lemezeket hoz forgalomba. Kérjük, ne feledje, hogy ezek között vannak olyanok is, melyek nem felelnek meg a CD-szabványnak, ezért ezzel a készülékkel nem lehet lejátszani.
- A DualDisc (kettős formátumú) lemezről A DualDisc olyan kétoldalas lemez, melynek egyik oldalán DVD-műsor, a másikon pedig digitális audioprogram található. Azonban, mivel az audioadatot tartalmazó oldal nem felel meg a Compact Disc (CD) szabványnak, a visszajátszás nem garantált.

# Régiókód

A régiókód a szerzői jogok védelmét szolgálja. A régiókód a DVD VIDEO lemez csomagolásán van feltüntetve, az értékesítés helyének megfelelően. Ezzel a készülékkel az "ALL" és a "2" jelölésű DVD VIDEO lemezeket lehet lejátszani.

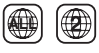

### Megjegyzés a DVD- és VIDEO CD lemezek lejátszásához

Bizonyos DVD- és VIDEO CD lemezek esetében előfordulhat, hogy a műsor gyártója néhány lejátszási műveletet rögzített a lemezen. Mivel ez a készülék a DVD- és VIDEO CD lemezeket a gyártó eredeti, lemezen elhelyezett utasításai alapján játssza le, előfordulhat, hogy egyes funkciók nem állnak rendelkezésre. Lásd a DVD- vagy VIDEO CD lemezekhez mellékelt utasítást.

# Szerzõi jogvédelem

Ez a készülék olyan másolásvédelmi technológiával van ellátva, amely az Egyesült Államok szabadalmi oltalma alatt áll, illetve egyéb szellemi tulajdont képez. Ezt a másolásvédelmi technológiát csak a Macrovision engedélyével és kizárólag otthoni vagy kisebb csoportos szórakoztatási célokra szabad felhasználni, hacsak a Macrovision másképpen nem rendelkezik. Feltörése és átalakítása tilos.

## Védjegyek

- A készülék gyártása a Dolby Laboratories engedélyével történt. A Dolby és a dupla D szimbólum a Dolby Laboratories védjegye.
- A készülék gyártása az 5 451 942 számú és egyéb egyesült államokbeli, illetve az Egyesült Államokon kívüli nemzetközi szabadalmak engedélyével történt. A DTS és a DTS Digital Out illetve a DTS logok és szimbólumok a DTS Inc. bejegyzett védjegyei, illetve védjegyei. © 1996–2007 DTS, Inc. Minden jog fenntartva.

# A mellékelt tartozékok ellenõrzése

Ellenőrizze, hogy a készülékkel együtt megkapta-e a következő tartozékokat:

- audio-, videovezeték (2 minijack  $d$ ugasz  $\longleftrightarrow$  3 RCA dugasz) (1 db),
- hálózati vezeték (1 db),
- hálózati tápegység (1 db),
- 
- szivargyújtó adapter (1 db), • akkumulátor (NP-FX110) (1 db),
- távvezérlő (elemmel) (1 db),
- fejtámla rögzítő keret (1 db).

# A távvezérlõ használata

Használat közben a távvezérlőt fordítsa a lejátszón lévő **a érzékelő felé.** 

#### Az elem cseréje a távvezérlõben

Ügyelve a  $\oplus$  és  $\ominus$  pólus megfelelő helyzetére, helyezzen egy CR2025 típusú elemet a távvezérlőbe.

1 A zárógombot  $(0)$  megnyomva húzza kifelé az elemtartót  $(2)$ .

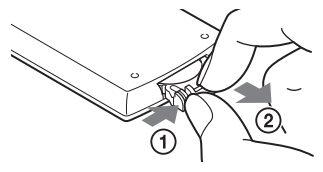

2 Vegye ki a kimerült elemet.

**3** Helyezze be az új elemet úgy, hogy a  $\oplus$ oldal felfelé nézzen, majd tolja vissza az elemtartót a helyére.

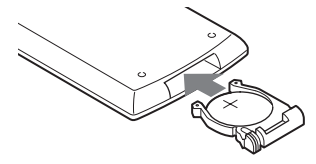

- Ne irányítsa a készülék  $\blacksquare$  távvezérlés érzékelőjét közvetlen napfény vagy erős fényforrás felé, mert hibás működést idézhet elő.
- Ha az elem kimerül, a távvezérlő gombjai nem működnek. Ha a távvezérlő egyáltalán nem működik, cserélje ki az elemet, és ellenőrizze újból a megfelelő működést.

# Az LCD-képernyõ használata

A készülék LCD-képernyőjét 180°-kal elforgatva (az óramutató járásával megegyező irányban) is használhatja. Elforgatás után az LCD-képernyőt visszahajthatja a készülékhez, és ebben az állapotban is használhatja.

## Az LCD-képernyõ elforgatása

- 1 Helyezze a készüléket az asztalra vagy egyéb rögzített felületre.
- 2 Hüvelykujjaival emelje fel az LCD-képernyõt függõleges állásba.

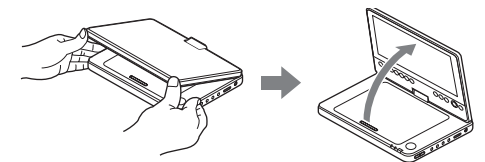

3 Óvatosan fordítsa el 180°-kal az LCD-képernyõt a nyíl irányába (az óramutató járásával megegyezõ irányban).

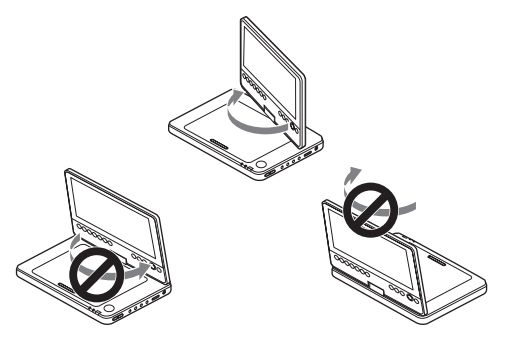

# Az LCD-képernyõ elforgatása és lehajtása

Miután az LCD-képernyőt 180°-kal elforgatta (az óramutató járásával megegyező irányban), hajtsa vissza azt a készülékhez. Ebben az állapotban az LCD-képernyő felfelé néz.

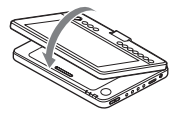

#### Az LCD-képernyõ visszaállítása az eredeti állásba

Hajtsa fel az LCD-képernyőt függőleges állásba, és lassan forgassa az óramutató járásával ellentétes irányba.

- Megjegyzések Ne forgassa el az LCD-képernyőt 180°-nál nagyobb szögben. Ezen kívül, ne próbálja meg ellentétes irányba forgatni. Az LCD-képernyő eltörhet.
- Ha az LCD-képernyő nem nyílik ki teljesen, kérjük, ne próbálja meg elfordítani. Az LCD-képernyő megsérülhet.
- Használat után mindig állítsa vissza az LCD-képernyőt az eredeti állásba. Az LCD-képernyő megsérülhet, ha hirtelen ütés vagy hasonló hatás éri.

# A hálózati tápegység csatlakoztatása

Kérjük, kövesse az ①–③. lépéseket a mellékelt hálózati tápegység csatlakoztatásához. A leválasztáshoz a lépéseket fordított sorrendben kell végrehajtani.

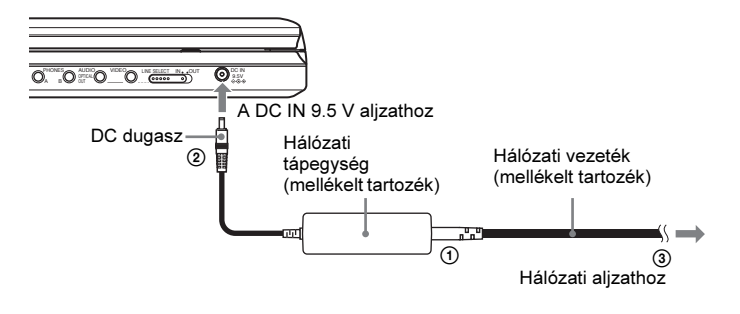

Megjegyzés Mielőtt kihúzná a hálózati vezetéket, állítsa le a lejátszást. Ellenkező esetben a készülék meghibásodhat.

# Üzemeltetés akkumulátorral

Ha hálózati áram nem áll rendelkezésre, a lejátszót üzemeltetheti akkumulátorral is (tartozék). Kérjük, használat előtt töltse fel az akkumulátort.

#### Az akkumulátor felszerelése

- 1 Illessze az akkumulátoron lévõ kampókat a lejátszó alján lévõ vezetõfuratokhoz.
- 2 Csúsztassa az akkumulátort a nyíl irányába, ütközésig.

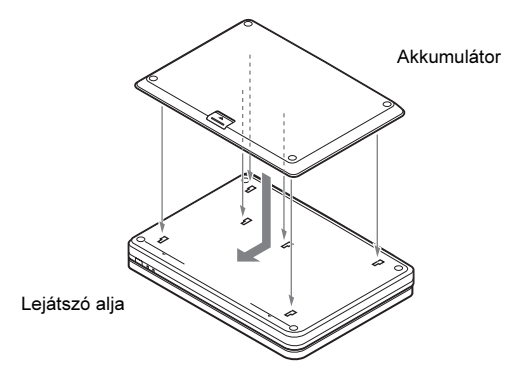

#### Az akkumulátor leválasztása

Nyomja meg a kioldó gombot, és csúsztassa az akkumulátort a nyíl irányába.

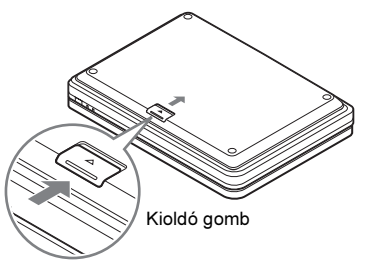

- Megjegyzések Mielőtt az akkumulátort felszerelné, kérjük, kapcsolja ki a lejátszót.
- Lejátszás közben soha ne válassza le az akkumulátort a készülékről.
- Ne érintse meg az akkumulátoron és a készülék alján lévő érintkezőket. A készülékben üzemzavar keletkezhet.
- Felszerelésnél és leválasztásnál ügyeljen arra, nehogy leejtse az akkumulátort.

## 13

### Az akkumulátor feltöltése

- 1 Szerelje fel az akkumulátort a készülékre (12. oldal).
- 2 Csatlakoztassa a hálózati tápegységet a készülékhez, majd a hálózati aljzathoz (11. oldal).

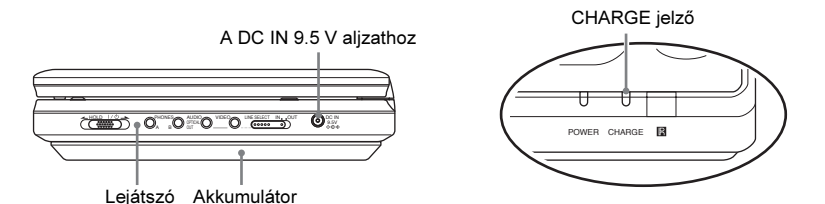

Amikor a feltöltés megkezdődik, a CHARGE kijelző világít. Amikor a feltöltés befejeződik, a CHARGE kijelző kialszik.

 $\bf 3$  Feltöltés után húzza ki a hálózati tápegység vezetékét a lejátszóból, illetve a hálózati vezetéket a hálózati alizatból.

#### Az akkumulátor kapacitásának ellenõrzése

Amikor a lejátszót leállítja, az akkumulátor szimbólum megjelenik a képernyőn. Ha a  $\tau$ szimbólum jelenik meg vagy a CHARGE kijelző villog, töltse fel az akkumulátort.

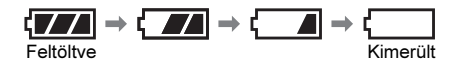

Előfordulhat, hogy DVD, VIDEO CD vagy JPEG fájlok lejátszása közben az akkumulátor szimbólum nem jelenik meg. A maradék kapacitást a lejátszás leállítását követően tudja ellenőrizni.

#### Feltöltési és lejátszási idõ

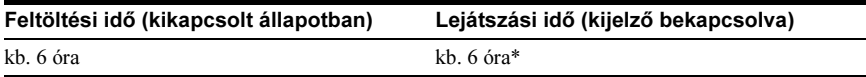

\* A lehetséges leghosszabb folyamatos lejátszási idő, az alábbi körülmények között:

– normál hőmérsékleten (20°C-on),

– fejhallgató használatával,

– a háttérvilágítás fényereje a legalacsonyabb szintre beállítva,

– az "Audio Setup" menü "Digital Output" menüpontjának "Off" beállításával.

Az akkumulátor állapotától függően a működési idő rövidebb is lehet.

- Megjegyzések Ha a hálózati tápegység vagy egy külső készülék csatlakoztatva van a lejátszóhoz, az akkumulátor szimbólum nem jelenik meg.
- Az üzemeltetési körülmények, a környezeti tényezők és egyéb feltételek függvényében a feltöltési idő eltérhet a fentebb leírtaktól. A feltöltéshez javasolt hőmérséklet 10–30°C között van.

# Használat jármûben (a hátul utazóknak)

A lejátszó hátsó utasok által történő használatához használja a fejtámla rögzítő keretet és a szivargyújtó adaptert (mellékelt tartozékok).

- Megjegyzések A járművön menet közben ne végezzen beszerelési munkát.
- A szivargyújtó adapter 12 V-os járműakkumulátorral használható. Ne használja 24 V-os járműakkumulátorral.
- A szivargyújtó adapter csak negatív testelésű járművekkel használható. Ne használja pozitív testelésű járművekkel.
- Az üléstámla alakjától függően elképzelhető, hogy a lejátszó felszerelése nem lehetséges.

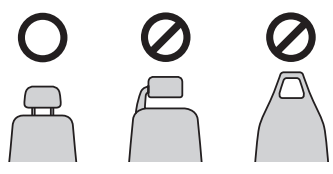

# A lejátszó felszerelése az elsõ ülés háttámlájára

Járműben történő használat során az akkumulátorokat ne használja. Felszerelés előtt kapcsolja ki a lejátszót és vegye ki az akkumulátort (12. oldal).

**1** Állítsa úgy a fejtámlát, hogy kb. 3 cm-nyi hely keletkezzen. (①). Állítsa a feitámla rögzítő keretet amíg egy kattanást nem hall ( $(2)$ ), majd feszítse meg a hevedert  $(3)$ .

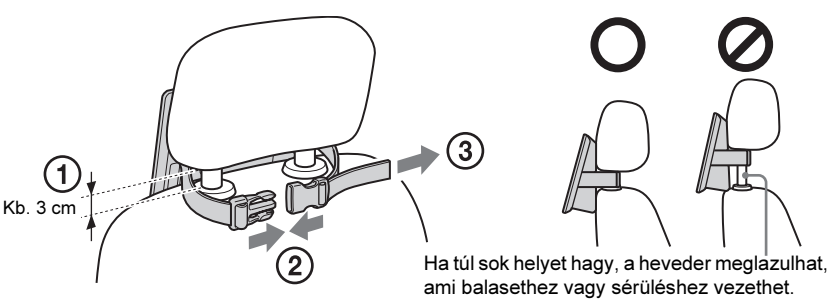

2 Fordítsa el és hajtsa le az LCD-képernyõt (10. oldal).

3 Elõvigyázatosan két kézzel fogja a lejátszót. Tegye a fejtámla rögzítõ keret karmait a lejátszó aljának furataiba, és csúsztassa a lejátszót az ábrána nyíl szerint, amíg egy kattanást nem hall.

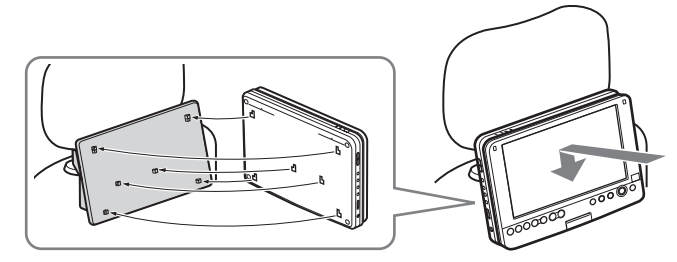

### 4 Csatlakoztassa a szivargyújtó adaptert a szivargyújtóba és a lejátszó DC IN aljzatába.

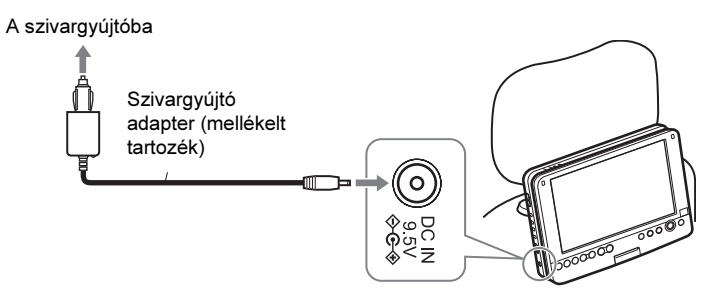

- Megjegyzések A vezetékeket úgy vezesse el, hogy a vezetőt ne zavarja. Az LCD-kijelzőt a vezető látómezején kívül helyezze el.
- A vezető menet közben a szivargyújtó adaptert ne csatlakoztassa és ne húzza ki.
- Tisztítsa meg a szivargyújta aljzatot. Az elkoszolódott aljzat csatlakozási hibát és meghibásodást okozhat.
- A szivargyújtó adaptert járó motornál használja. Lekapcsolt motorral történő használat esetén az akkumulátor kimerülhet.
- Ne használja a fejtámla rögzítő keretet vagy a szivargyújtó adaptert, ha azok megsérültek vagy leestek.

#### A használat befejezése

Először kapcsolja ki a lejátszót, majd húzza ki a szivargyújtó adaptert a szivargyújtóból és a lejátszó DC IN aljzatából, ezután vegye le a lejátszót az alább ábárn látható módon.

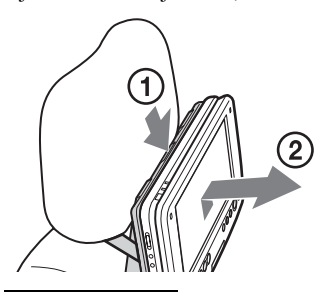

Nyomja le a kioldó gombot, amíg egy kattanást hall.  $(1)$ . Elővigyázatosan két kézzel fogja a lejátszót és húzza ki maga felé  $(2)$ .

Megjegyzések • A lejátszó kikapcsolása előtt ne húzza ki a szivargyújtó adaptert, és ne kapcsolja le a motort. Ez a lejátszó meghibásodását okozhatja. A folytatólagos lejátszás (18. oldal) nem lehetséges, ha mégis így tett.

Amennyiben a járműve alapjárat lekapcsolási funkcióval van felszerelve, kapcsolja ki ezt a rendszert, mielőtt a lejátszót a járműben használja.

- A használat végeztével húzza ki a szivargyújtó adaptert. Ha csatlakoztatva hagyja, az akkumulátor lemerülhet.
- A használat végeztével vegye le a fejtámla rögzítő keretet. Ha felszerelve hagyja, balasetet vagy sérülést okozhat.
- A beépített rádió hallgatásakor húzza ki a szivargyújtó adaptert, a zajhatás elkerüléséhez.
- Ne hagyja a lejátszót és tartozékait a járműben.
- Ne hagyja az akkumulátort a járműben.

#### FONTOS MEGJEGYZÉS

Bármely tételes vagy nem kifejtett garanciális igény érvénytelenné válik, amennyiben nem követi a fent jelzett útmutatást, illetve az utasítások követésének hiányában a rongálódás és feladatok felelőssége önt terheli.

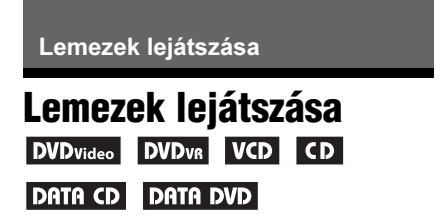

A lejátszani kívánt DVD- vagy VIDEO CD lemeztől függően egyes funkciók működése korlátozott, vagy a megszokottól eltérő lehet. Olvassa el a lemezhez mellékelt tájékoztatót. Csatlakoztassa a hálózati tápegységet vagy szerelje fel az akkumulátort.

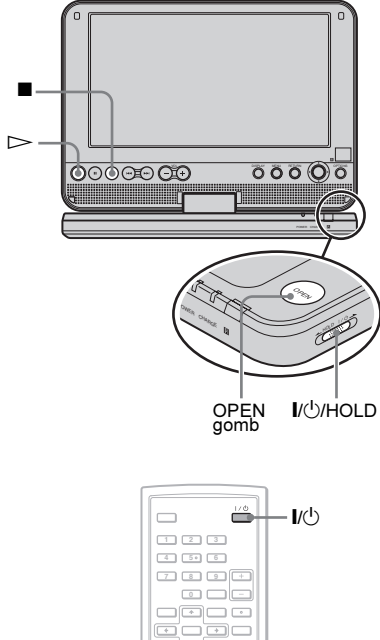

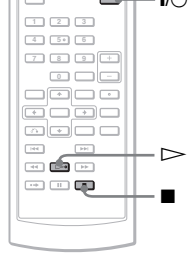

# 1 Nyissa ki az LCD-képernyõt.

A lejátszó jobb oldalán lévő LINE SELECT kapcsolót állítsa "OUT" helyzetbe.

2 A készülék bekapcsolásához tolja a készülék  $I/(1)/H$ OLD kapcsolóját  $\mathbf{I}/\mathbf{I}$ " állásba, vagy nyomja meg a távvezérlő  $\mathsf{I}/\mathsf{I}'$  gombiát.

A készülék bekapcsol, és a POWER jelző zölden világít.

 $\bf 3$  A lemeztartó fedelének nyitásához nyomja meg az OPEN gombot.

#### 4 Helvezze be a lejátszani kívánt lemezt.

A lejátszható oldallal lefelé nyomja a helyére a lemezt (amíg egy határozott kattanást nem hall).

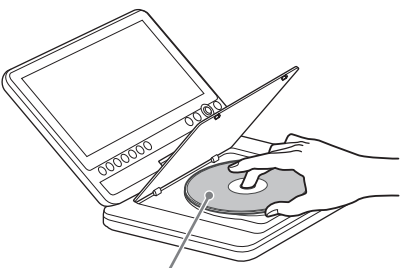

Lejátszható oldallal lefelé.

<sup>5</sup> A PUSH CLOSE feliratú részt

# $\overline{6}$  Nyomja meg a  $>$  gombot.

A lejátszás megkezdődik.

- Előfordulhat, hogy a lejátszás önműködően megkezdődik a lemeztartó bezárása után.
- A lejátszott lemez típusától függően a képernyőn egy menü jelenhet meg. DVD VIDEO lemez esetén lapozzon a 18. oldalra. VIDEO CD lemez esetén lapozzon a 21. oldalra.
- Az összes műsorszám lejátszása után a lejátszó kikapcsol, és a kijelző visszakapcsol a menüképernyőre.

#### Megjegyzések

- Ha a lemezt fordítva helyezi be, a "No Disc" vagy a "Cannot play this disc." üzenet jelenik meg.
- A DVD-felvevővel felvett lemezeknek megfelelően lezártnak kell lenni, ahhoz, hogy tökéletesen lejátszhatók legyenek. A lemezek lezárásával kapcsolatban olvassa el a további információkat a DVD-felvevőhöz mellékelt kezelési útmutatóban.

- Amikor kinyitja a lemeztartó fedelét, várja meg, amíg a lemez forgása megáll. A lemezt csak akkor vegye ki, ha már nem forog.
- Működés közben a " $\mathbb{Q}$ " szimbólum jelenhet meg a képernyőn. Ez a szimbólum azt jelenti, hogy a pillanatnyi DVD VIDEO lemeznél nem használható az útmutatóban ismertetett funkció.
- A felvett tartalomtól függően előfordulhat, hogy a DVD-RW, DVD-R (VR formátumú) lemezek lejátszásának megkezdése hosszabb ideig tart.

#### A lejátszás leállítása

Nyomja meg a  $\blacksquare$  gombot.

Ha újból megnyomja a  $\triangleright$  gombot, a lejátszás onnan folytatódik, ahol leállította azt (folytatólagos lejátszás). A részleteket lásd a 18. oldalon.

Ha a lemezt az elejétől szeretné lejátszani, nyomja meg kétszer a  $\blacksquare$  (állj) gombot, majd egyszer a  $\triangleright$  gombot.

#### A lejátszó kikapcsolása

Tolja a készülék \/1/HOLD kapcsolóját  $\mathbb{U}^{(1)}$  állásba, vagy nyomja meg a távvezérlő  $\mathbb{I}/\mathbb{O}$  gombját.

#### A véletlen mûködtetés megakadályozása

Kapcsolja a lejátszó //U/HOLD kapcsolóját "HOLD" állásba. A lejátszó kezelőszervei nem működnek, de a távvezérlő kezelőszervei funkcióképesek maradnak.

#### DVD VIDEO lemezek DTS hangsávjának lejátszása

- A lejátszó hangszórója nem ad ki DTS hangot. Ha a DVD VIDEO lemez DTS hangsávját szeretné lejátszani, csatlakoztassa a lejátszót egy AV-erősítőhöz (rádióerősítőhöz) (40. oldal) és válassza ki az "Audio Setup" menüpont "DTS" funkciójának megfelelő beállítását (36. oldal).
- Ha a lejátszót olyan AV-erősítőhöz (rádióerősítőhöz) csatlakoztatja, melyben nincs DTS dekóder, ne válassza ki az "Audio Setup" menüpont "DTS" funkciójának "On" beállítását (36. oldal). Olyan rendellenes hangot adhat ki a készülék, amely mind a hallását, mind a hangsugárzót károsíthatja.

- Megjegyzések Ha a lejátszót több mint 15 percig szünet vagy állj üzemmódban hagyja, a képernyővédő önműködően bekapcsol. A képernyővédő kikapcsolásához nyomja meg a  $\triangleright$  gombot. A részleteket lásd a 35. oldalon.
- A képernyővédő bekapcsolása után 15 perccel a lejátszó önműködően kikapcsol (önműködő kikapcsolás).

#### További lejátszási funkciók DVD<sub>Video</sub> DVD<sub>VR</sub> VCD CD DATA CD DATA DVD

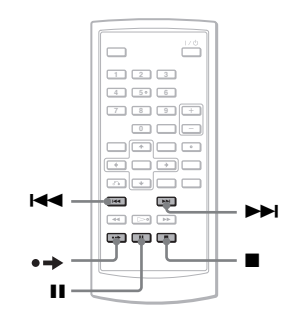

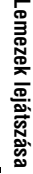

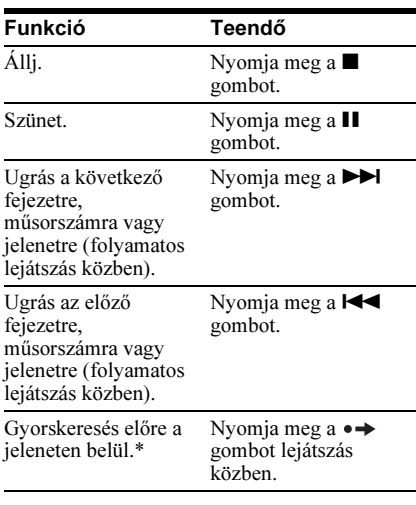

\* Csak DVD VIDEO és DVD-RW, DVD-R (VR formátumú) lemezeknél. Lehetnek olyan jelenetek, melyeknél a fenti funkciók nem használhatók.

### A lejátszás folytatása a leállítási ponttól (folytatólagos lejátszás) DVD<sub>video</sub> DVD<sub>v8</sub> VCD CD

Amikor leállítja a lejátszást, a készülék a memóriájában tárolja a lejátszás megszakítási pontját és egy üzenet jelenik meg a kijelzőn. Ebben az esetben a lejátszás ettől a ponttól folytatható a  $\triangleright$  gomb megnyomásával. Amíg nem nyitja ki a lemeztartót, a folytatólagos lejátszási funkció működik, még akkor is, ha a készüléket kikapcsolja.

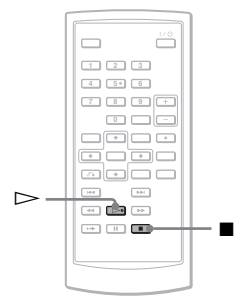

 $1$  Állítsa le a lejátszást a  $\blacksquare$  gombbal. Egy üzenet jelenik meg.

**2** Nyomia meg a  $>$  gombot.

A készülék onnan folytatja a lejátszást, ahol azt az 1. lépésben leállította.

#### Ö' Hasznos tudnivalók

- Ha a lejátszást a lemez elején kívánja kezdeni, nyomja meg kétszer a ■ gombot, majd nyomja  $meq a \rightarrow gombot$ .
- Ha kikapcsolás után újból bekapcsolja a készüléket, a folytatólagos lejátszás önműködően aktivizálódik.

- A leállítási pont helyétől függően előfordulhat, hogy a lejátszás nem pontosan a megszakítási ponttól folytatódik.
- A pont, ahol megállította a lemezt, törlődik, ha: – DVD-RW, DVD-R (VR formátumú) lemez
	- lejátszása közben kikapcsolja a készüléket, – kinyitja a lemeztartót,
	- leválasztja az akkumulátort vagy a hálózati tápegységet,
	- megváltoztatja a LINE SELECT kapcsoló beállítását.

## A DVD-menü használata

A DVD-lemez leghosszabb, összefüggő képi vagy zenei programjait "tételeknek" nevezzük. Ha több tételt tartalmazó DVDlemezt játszik le, a TOP MENU gomb segítségével kiválaszthatia a kívánt tételt. Ha olyan DVD-lemezt játszik le, amelyen engedélyezve van a műsor vagy a szinkronfelirat nyelvének kiválasztása, használja a MENU gombot.

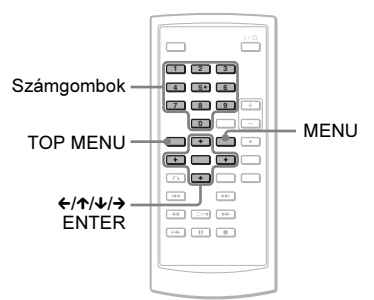

#### 1 Nyomja meg a TOP MENU vagy a MENU gombot.

A tv-képernyőn megjelenik a műsorismertető menü. A menü tartalma lemezről lemezre változik.

- 2 A  $\leftrightarrow$ / $\leftrightarrow$ / $\leftrightarrow$  gombokkal vagy a számgombokkal válassza ki a lejátszani kívánt tételt vagy megváltoztatandó beállítást.
- $3$  Nyomja meg az ENTER gombot.

**Lehetnek olyan lemezek, melyeknél a lejátszó ←/→** gombjával nem működtethető a lemezmenü. Ebben az esetben használja a távvezérlő  $\leftrightarrow$  gombját.

### A mûsor hangjának kiválasztása **DVD**video DVD<sub>VR</sub> VCD CD

Ha a DVD VIDEO lemezen többféle hangformátum is található (PCM, Dolby Digital vagy DTS), lejátszás közben kiválaszthatja a kívánt hangformátumot. Ha többnyelvű DVD VIDEO lemezt játszik le, kiválaszthatja a kívánt nyelvet is. Ha CD- vagy VIDEO CD lemezt játszik le, kiválaszthatja a jobb vagy a bal hangcsatornát, és a kiválasztott csatorna műsorát játszhatja le a csatlakoztatott bal és jobb hangsugárzón keresztül. Tegyük fel például, hogy egy lemezen a jobb csatorna tartalmazza az énekhangot, a bal csatorna pedig a hangszeres zenét. Ha Ön csak a hangszeres zenét kívánja meghallgatni, kapcsoljon a bal csatornára, és a készülék mindkét hangsugárzón keresztül csak a hangszeres műsort sugározza.

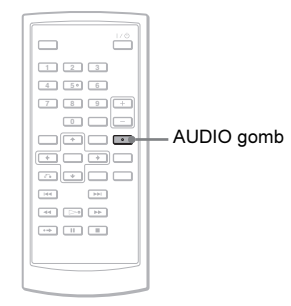

#### Az AUDIO gomb ismételt megnyomásával válassza ki a kívánt audiojelet.

A gyári beállítást aláhúzás jelzi.

#### -DVD VIDEO lejátszása közben

A kiválasztható nyelvek a DVD VIDEO lemeztől függően változnak.

Ha egy nyelv többször szerepel, a műsort az adott nyelven többféle hangformátummal vették fel a DVD VIDEO lemezre.

#### -DVD (VR formátumú) lemez lejátszása közben

A lemezre felvett hangsávtípusok jelennek meg. Példa:

- 1.Main (fő hangsáv)
- 1.Sub (mellék hangsáv)
- 1.Main+Sub (fő- és mellék hangsáv)

#### -CD, VIDEO CD lejátszása közben

- Stereo: normál sztereó hang.
- Left: a bal csatorna hangja (mono).
- Right: a jobb csatorna hangja (mono).

#### -Super VCD lejátszása közben

- Stereo: az 1-es hangsáv sztereó műsora.
- Left: a bal csatorna hangja (mono) az 1 es sztereó hangsávon.
- Right: a jobb csatorna hangja (mono) az 1-es sztereó hangsávon.
- Stereo 1: 2-es hangsáv sztereó műsora.
- Left 1: a bal csatorna hangia (mono) a 2-es sztereó hangsávon.
- Right 1: a jobb csatorna hangja (mono) a 2-es sztereó hangsávon.

#### Ö' Hasznos tudnivalók

- A pillanatnyi hangformátum (Dolby Digital, DTS, PCM stb.) ellenőrzéséhez nyomja meg az AUDIO gombot a DVD VIDEO lemez lejátszása közben.
- DVD-lejátszás közben (22. oldal) a Playback Settings Display képernyőn keresztül kiválaszthatja a kívánt hangformátumot.

- Megjegyzések Lehetnek olyan lemezek, melyeknél akkor sem választható ki a kívánt hangformátum, ha a lemezen többféle hangformátum található.
- Ha olyan Super VCD lemezt játszik le, melynél a 2-es hangsáv nem tartalmaz műsort, a készülék néma marad, ha a "Stereo 1", "Left 1" vagy "Right 1" beállítást választja ki.
- Ha VR formátumú DVD-RW, DVD-R lemezt játszik le, és a készüléket az OPTICAL OUT aljzaton keresztül egy AV-erősítőhöz (rádióerősítőhöz) csatlakoztatta, az "Audio Setup" menüben válassza ki a "Dolby Digital" menüpont "Downmix PCM" beállítását (36. oldal).
- Ha az "Audio Setup" menüben a "DTS" funkció "Off" beállítását választotta ki (36. oldal), a készülék nem továbbítja a DTS-jeleket a hangkimenetre, még akkor sem, ha a lemez tartalmaz DTS hangsávot.
- Ha DTS hangú CD-lemezt játszik le, a hangsáv nem választható ki.

#### A szinkronfelirat bekapcsolása **DVD**video DVD<sub>VR</sub>

A szinkronfeliratozással ellátott DVD-lemez lejátszása közben a szinkronfeliratot bármikor be- vagy kikapcsolhatja, illetve kiválaszthatja a megfelelő nyelvet.

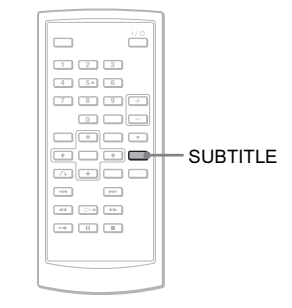

#### 1 Lejátszás közben nyomja meg a SUBTITLE gombot, ahányszor szükséges.

A kiválasztható nyelvek lemezenként eltérőek lehetnek.

#### A szinkronfelirat kikapcsolása

Az 1. lépésben válassza ki a "Subtitle Off" beállítást.

#### Ö' Hasznos tudnivaló

DVD-lejátszás közben (22. oldal) a Playback Settings Display képernyőn keresztül is kiválaszthatja a kívánt szinkronfeliratot.

- Megjegyzések A lejátszott DVD VIDEO lemeztől függően előfordulhat, hogy a többnyelvű szinkronfeliratozással ellátott lemezen nem választható ki a szinkronfelirat. Esetenként a szinkronfeliratot nem lehet kikapcsolni.
- Ha a lemez műsorát bekapcsolt szinkronfelirattal nézi, a szinkronfelirat eltűnhet, amikor megnyomja a  $\bullet \rightarrow$  gombot.

### A kameraállás megváltoztatása **DVD**video

Ha olyan DVD VIDEO lemezt játszik le, melyen egyes jeleneteket több nézőszögből (kameraállásból) vettek fel, a " $\mathfrak{D}_{\mathfrak{g}}$ " szimbólum megjelenik a képernyőn. Ez azt jelenti, hogy lejátszás közben megváltoztathatja a kameraállást.

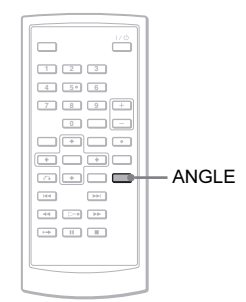

#### 1 Lejátszás közben nyomja meg az ANGLE gombot, ahányszor szükséges.

A lejátszó az új kameraállásra kapcsol.

- A lejátszott DVD VIDEO lemeztől függően előfordulhat, hogy a több kameraállásból felvett jelenet lejátszásakor nem választható ki a kívánt kameraállás.
- Lassított lejátszás vagy keresés közben a kameraállás nem módosítható.
- Ha a "General Setup" menü "Angle Mark" menüpontjában az "Off" beállítás van kiválasztva (35. oldal), a  $\mathbb{Q}_1$  " (kameraállás ikon) nem jelenik meg a képernyőn.

### Az "Original" vagy a "Play List" funkció kiválasztása DVD-RW, DVD-R lemezen

Bizonyos típusú DVD-RW, DVD-R lemezeknél VR (videofelvételi) formátumban kétféle műsorszámtípus közül lehet választani a lejátszás elindítása előtt: az eredetileg felvett műsorszámok (tételek) (Original), illetve a szerkesztés céljából a lemezre felvett műsorszámok (tételek) (Play List). Kiválaszthatja a lejátszani kívánt műsorszámok típusát.

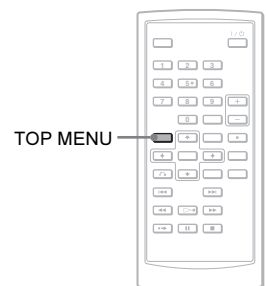

### 1 Állj üzemmódban nyomja meg a TOP MENU gombot.

A pillanatnyi beállítás megjelenik. Ha a folytatólagos lejátszási funkció aktív, a TOP MENU gomb nem működik. Először kapcsolja ki a folytatólagos lejátszási funkciót a x gomb kétszeri megnyomásával, majd nyomja meg a TOP MENU gombot.

#### 2 A TOP MENU gomb többszöri megnyomásával válassza ki a megfelelõ beállítást.

#### z Hasznos tudnivaló

Lejátszás közben a DISPLAY gomb megnyomásával ellenőrizheti a pillanatnyi beállítást. A Playback Settings Display képernyőn (22. oldal) a "PL" vagy az "ORG" jelenik meg a tétel száma mellett.

- Ha lejátszási listát tartalmazó lemezt helyez a készülékbe, a lejátszó önműködően a lejátszási lista alapján indítja el a lejátszást.
- Ha a lemezen nincs lejátszási lista, az 1. lépésben az "ORG" jelenik meg. Ha ismét megnyomja a TOP MENU gombot,  $a \cdot Q$ " megjelenik.

### <span id="page-20-0"></span>PlayPBC funkciókkal rendelkezõ VIDEO CD lemezek lejátszása (PBC lejátszás)

A PBC lejátszás lehetővé teszi a VIDEO CD műsorának interaktív módon, egy képernyőmenün keresztül történő lejátszását.

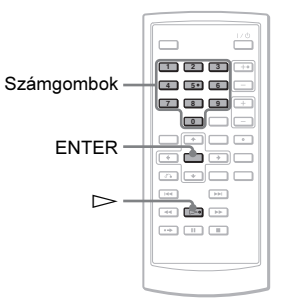

1 Indítsa el a PBC funkciókkal rendelkezõ VIDEO CD lemez lejátszását.

Megjelenik a választómenü.

2 Válassza ki a kívánt funkció számát a számgombokkal, és nyomja meg az ENTER gombot.

#### 3 Kövesse az interaktív menüben megjelenõ utasításokat.

Olvassa el a lemezhez mellékelt tájékoztatót, mert a menü szerkezete VIDEO CD lemezenként eltérő lehet.

#### z Hasznos tudnivaló

A PBC funkció kikapcsolásához válassza ki a "PBC" menüpont "Off" beállítását a "General Setup" menüben (35. oldal), majd nyissa ki és zárja be a lejátszó lemeztartójának fedelét.

Megjegyzés VIDEO CD lemeztől függően előfordulhat, hogy a 2. lépésben szereplő "Press ENTER" (Nyomia meg az ENTER gombot) utasítást a "Press SELECT" (Nyomja meg a SELECT gombot) felirat helyettesíti. Ilyenkor nyomia meg a  $\triangleright$  gombot.

# A Playback Settings<br>Display képernyő használata

#### DVD<sub>Video</sub> DVD<sub>VR</sub>

DVD-lejátszás közben a képernyőn ellenőrizheti a pillanatnyi beállításokat. A Playback Settings Display képernyőn keresztül kiválaszthatja a műsor és a szinkronfelirat nyelvét, a kameraállást vagy a lejátszási idő beírásával megkeresheti a tétel vagy fejezet egy részletét.

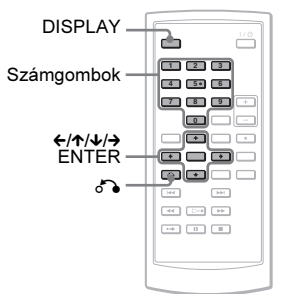

# <sup>1</sup> DVD-lejátszás közben nyomja meg

A Playback Settings Display képernyő megjelenik.

Példa: DVD VIDEO lejátszás közben

Menüpontok Pillanatnyi beállítás

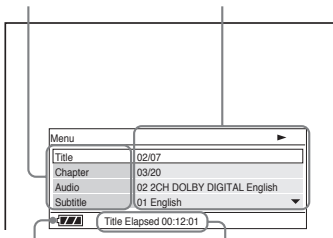

Akkumulátor állapot Eltelt vagy hátralévő idő

A képernyő jobb felső részén megjelenik a lejátszás, szünet, keresés vagy lassítás ikonja.

DVD-RW, DVD-R (VR formátumú) lemez lejátszása közben a "PL" vagy az "ORG" jelenik meg a tétel száma mellett.

# $2 \,$  A  $\gamma\omega$  gombbal válassza ki a<br>kívánt menüpontot és nyomia meg az ENTER gombot.

- Title (tétel),
- Chapter (fejezet),
- Audio (műsor nyelve),
- Subtitle (szinkronfelirat),
- Angle (kameraállás),
- T.Time (tételidő keresés),
- C.Time (fejezetidő keresés),
- Repeat (ismétlés),
- Time Disp. (idő kijelzés).

# $\bf{3}$  A  $\bm{\gamma}$ / $\bm{\psi}$  gombbal válassza ki a<br>kívánt beállítást és nyomja meg az ENTER aombot.

Szám beírásához használja a számgombokat vagy a  $\uparrow/\downarrow$  gombot.

Megjegyzés A lejátszott lemeztől függően előfordulhat, hogy egyes beállítások nem választhatók ki.

#### A kijelzés kikapcsolása

Nyomja meg a DISPLAY vagy a  $\delta$ RETURN gombot.

### Tétel, fejezet stb. keresése **DVD**video DVD<sub>VR</sub>

A megfelelő szám vagy lejátszási idő beírásával megkeresheti a DVD-lemez kívánt tételét vagy fejezetét, illetve azok egy részletét.

- 1 A $\land$  gombbal válassza ki a keresési módszert a Playback Settings Display képernyõn és nyomja meg az ENTER gombot.
	- Title (tétel),
	- Chapter (fejezet),
	- T.Time\* (tételidő),
	- C.Time\* (fejezetidő).
- \* DVD VIDEO lemeznél az idő beírásával kereshet a tételen vagy fejezeten belül.
- **2** A számgombokkal vagy a  $\uparrow/\downarrow$ gombbal válassza ki a tétel vagy a fejezet számát, és nyomja meg az ENTER gombot.

A lejátszó a kiválasztott számmal indítja a lejátszást.

Ha az 1. lépésben a "T.Time" vagy a "C.Time" beállítást választja ki, a "00:00:00" megjelenik a képernyőn. A számgombokkal írja be a kívánt időt és nyomja meg az ENTER gombot. A lejátszás a beírt időnek megfelelő jelenettől kezdődik. Az eltelt vagy hátralévő idő megjelenik a Playback Settings Display képernyő alján.

#### Ö Hasznos tudnivalók

- A közvetlen keresést a vezérlőmenü használata nélkül is elindíthatja. A részleteket lásd a 24. oldalon.
- A közvetlen keresési mód használatának módját CD- vagy VIDEO CD lemeznél a 24. oldalon olvashatja.

- Megjegyzések A megjelenített tétel, fejezet sorszám megegyezik a lemezen lévő tétel, fejezet sorszámmal.
- DVD-RW, DVD-R (VR formátumú) lemez lejátszásakor a fejezetidő nem jelenik meg. A fejezetidő helyén a " $\cdot$ " jelenik meg.
- A lejátszott lemeztől függően előfordulhat, hogy az időbeírás nem használható.

#### DVD VIDEO ismételt lejátszása (ismétlés)

Ismételten lejátszhatja a DVD VIDEO lemez összes tételét vagy fejezetét, illetve egyetlen tételt vagy fejezetet.

- 1 Válassza ki a "Repeat" menüt a Playback Settings Display képernyõn és nyomja meg az ENTER gombot.
- 2 A $\wedge$  qombbal válassza ki a kívánt menüpontot és nyomja meg az ENTER gombot.
	- GChapter: a pillanatnyi fejezet ismétlése.
	- $\subseteq$ **Title**: a pillanatnyi tétel ismétlése.
	- GAII: az összes tétel ismétlése.

#### Visszakapcsolás normál lejátszásra

A 2. lépésben válassza ki az "Off" beállítást.

#### $\ddot{C}$  Hasznos tudnivaló

VIDEO CD vagy CD-lemez ismétléséhez használja a MENU funkciót (25. oldal).

Megjegyzés A lejátszott lemeztől függően előfordulhat, hogy az ismétlési funkció nem használható.

#### A lejátszási idõ és a hátralévõ idő ellenőrzése **DVDvideo** DVDv<sub>8</sub>

A képernyőn ellenőrizheti a pillanatnyi tétel, fejezet lejátszásából eltelt vagy hátralévő időt.

 $1$  Válassza ki a "Time Disp." menüt a Playback Settings Display képernyõn és nyomja meg az ENTER gombot.

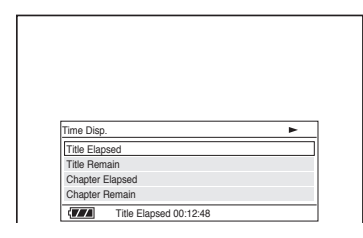

- $2 \,$  A  $\uparrow/\downarrow$  gombbal válassza ki a kívánt idõinformációt és nyomja meg az ENTER gombot.
	- Title Elapsed (tételből eltelt),
	- Title Remain (tételből hátralévő),
	- Chapter Elapsed (fejezetből eltelt),
	- Chapter Remain (fejezetből hátralévő).

#### Ö. Hasznos tudnivaló

CD- vagy VIDEO CD lemez esetén a 26. oldalon leírt módon ellenőrizheti az eltelt időt.

- DVD-RW, DVD-R (VR formátumú) lemez lejátszásakor a fejezetből eltelt és hátralévő idő nem jeleníthető meg.
- A "Time Disp." menü alapbeállítása "Title Elapsed". Ha kiválaszt egy másik opciót a "Time Disp." menüben, és kilép Playback Settings Display képernyőből, a "Title Elapsed" (tételből eltelt idő) akkor jelenik meg, amikor a Playback Settings Display képernyőt újból bekapcsolja.

# Keresési lehetõségek (keresés, pásztázás, lassítás, ismételt és véletlen sorrendû lejátszás)

A kép figyelése közben a kívánt részletet többféle sebességgel keresheti a lemezen.

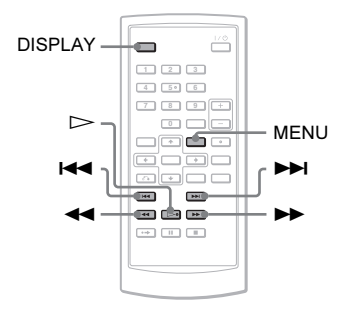

- A lejátszani kívánt lemez típusától függően egyes funkciók nem működhetnek.
- DATA CD, DATA DVD lemezeknél csak MP3 műsorszámrészleteket lehet keresni.

### Gyorskeresés a 144/DDI PREV/ NEXT (elõzõ/következõ) gombokkal (keresés)

DVD<sub>video</sub> DVD<sub>v8</sub> VCD CD DATA CD DATA DVD

Lejátszás közben a  $\blacktriangleright$  vagy  $\blacktriangleright$  gomb egyszeri rövid megnyomásával a következő vagy az előző fejezetre, műsorszámra, jelenetre ugorhat.

#### Ö' Hasznos tudnivaló

számgombok segítségével közvetlenül is beírhatja azt.<br>- DVD VIDEO Jemezen az idő beírásával

- DVD VIDEO lemezen az idő beírásával kereshet a tételen vagy fejezeten belül. Nyomja meg a megfelelő számgombokat, majd az ENTER gombot. Tétel- és fejezetkeresés közül  $a \leftrightarrow$  gombbal választhat.
- CD-, VIDEO CD lemezen a számgombok és az ENTER gomb segítségével választhatja ki a kívánt műsorszámot.

### A kívánt jelenet megkeresése gyorsított lejátszással elõre vagy hátra (pásztázás)

#### DVD<sub>Video</sub> DVD<sub>V8</sub> VCD CD DATA CD DATA DVD

Lejátszás közben nyomja meg a  $\blacktriangleleft$  (keresés hátra) vagy a  $\blacktriangleright$  (keresés előre) gombot. Normál lejátszásra a  $\triangleright$  gombbal kapcsolhat vissza.

Gyorskeresés közben a  $\blacktriangleleft$  vagy  $\blacktriangleright$  gomb többszöri megnyomásakor a lejátszás sebessége változik.

Az említett gomb többszöri megnyomásakor az alábbi kijelzések jelennek meg.

#### -Normál lejátszási irány

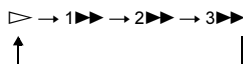

#### -Ellentétes lejátszási irány

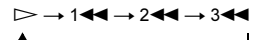

A "3M"/"3m" lejátszási sebesség gyorsabb, mint a  $.2$   $\rightarrow$  "/ $.2$   $\rightarrow$  ", illetve a "2 $\blacktriangleright$ "/"2 $\blacktriangleleft$ " lejátszási sebesség gyorsabb, mint az " $1 \blacktriangleright \blacktriangleright$ "/" $1 \blacktriangleleft \blacktriangleright$ ".

#### z Hasznos tudnivaló

A készülék  $\leftrightarrow$  gombjának funkciója megegyezik a távvezérlő <</></>
M</>
gombjának funkciójával, ugyanígy a készülék ENTER gombja azonos funkciót működtet, mint a távvezérlő  $\triangleright$  gombja. Ez a működési mód DVD-lejátszás esetén érvényes.

- Ha DVD- vagy VIDEO CD lemezen végez pásztázást, a hang nem hallható.
- A lemez típusától függően a pásztázás sebessége változhat.

# Lemezek lejátszás: Lemezek lejátszása

### Lejátszás képenként (lassítás) **DVD**video DVD<sub>VR</sub> VCD

Szünet üzemmódban nyomja meg a  $\blacktriangleleft$  vagy a  $\blacktriangleright$  gombot. A normál lejátszásra a  $\blacktriangleright$ gombbal kapcsolhat vissza. Lassítás közben a  $\blacktriangleleft$  vagy a  $\blacktriangleright$  gomb többszöri megnyomásakor a lejátszás sebessége változik. Az említett gomb többszöri megnyomásakor az alábbi kijelzések jelennek meg:

#### -Normál lejátszási irány

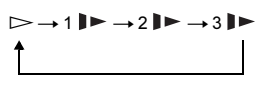

#### -Ellentétes lejátszási irány (csak DVD)

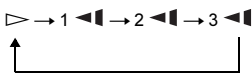

A "3∥►"/"3**→l**" lejátszási sebesség lassabb, mint a "2 $\blacktriangleright$ "/"2 $\blacktriangleleft \blacktriangleright$ " és a "2 $\blacktriangleright$ "/"2 $\blacktriangleleft \blacktriangleright$ " lejátszási sebesség lassabb, mint a "1 $\blacktriangleright$ "/  $.1 - 1$ .

Megjegyzés A lemez típusától függően a lassítás sebessége változhat.

### CD, VIDEO CD ismétlése vagy véletlen sorrendû lejátszása (ismétlés, véletlen sorrendû lejátszás) **volto**

Ismételten lejátszhatja a lemez összes műsorszámát, illetve egyetlen műsorszámot (ismétlés).

A műsorszámokat véletlen sorrendben is lejátszhatja (véletlen sorrendű lejátszás).

#### 1 A MENU gomb megfelelõ számú megnyomásával válassza ki a lejátszási módot.

- GTrack: a pillanatnyi műsorszám ismétlése.
- GAII: a lemez összes műsorszámának ismétlése.
- Random: a lemez összes műsorszámának véletlen sorrendű lejátszása.

#### Visszakapcsolás normál lejátszásra

Az 1. lépésben válassza az " $\subseteq$  Off" beállítást.

#### z Hasznos tudnivaló

Véletlen sorrendű lejátszás közben a **>>I** gomb kétszeri megnyomásával egy újabb, véletlenül kiválasztott műsorszámra kapcsolhat.

- PBC funkcióval ellátott VIDEO CD és Super VCD lemezeknél a véletlen sorrendű és az ismételt lejátszás nem használható.
- A lejátszott lemeztől függően előfordulhat, hogy a véletlen sorrendű lejátszás nem használható.
- A véletlen sorrendű lejátszásban ugyanaz a műsorszám többször is szerepelhet.

#### A lemez lejátszási információinak ellenõrzése DVD<sub>video</sub> DVD<sub>VR</sub> VCD CD

#### DVD-lejátszás közben

DVD-lejátszás közben nyomja meg a DISPLAY gombot, majd használja a Playback Settings Display képernyőt (22. oldal).

#### CD-lejátszás közben

Nyomja meg a DISPLAY gombot. Megjelenik a pillanatnyi műsorszám sorszáma, a lemezen lévő műsorszámok száma, illetve a pillanatnyi műsorszámból eltelt idő. A DISPLAY gomb többszöri megnyomásával az alábbi kijelzések közül választhat:

- Track Elapsed (műsorszámból eltelt),
- Track Remain (műsorszámból hátralévő),
- Disc Elapsed (lemezből eltelt),
- Disc Remain (lemezből hátralévő).

#### VIDEO CD lejátszás közben

Nyomja meg a DISPLAY gombot. A képernyőn megjelenik a "PBC On" kijelzés (ha a "PBC" menüpontban az "Off" beállítás van kiválasztva, megjelenik a pillanatnyi műsorszám sorszáma és a lemezen lévő műsorszámok száma), az eltelt idő és a hangformátum.

CD-lemez műsorszámainak véletlen sorrendű lejátszása közben a "Disc Elapsed" vagy a "Disc Remain" kijelzés nem jelenik meg.

# MP3 audio zeneszámok és JPEG képek lejátszása DATA CD DATA DVD

A DATA CD (CD-ROM, CD-R, CD-RW) és DATA DVD (DVD-ROM, DVD+RW, DVD+R, DVD-RW, DVD-R) lemezre felvett MP3 audio műsorszámokat vagy JPEG fájlokat játszhatja le ezzel a készülékkel. A lejátszható MP3 audiofájlokat és JPEG képfájlokat lásd a 44. oldalon. Amikor a DATA CD és DATA DVD lemezt behelyezi, megjelenik az albumok listája.

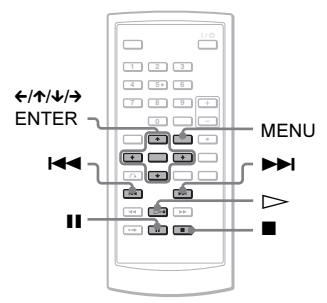

Megjegyzés A KODAK Picture CD formátumú adat CDlemezek lejátszása a behelyezés után önműködően elindul.

### MP3 audio mûsorszám lejátszása

#### 1 A $\uparrow\downarrow$  gombbal válasszon egy albumot és nyomja meg az ENTER gombot.

Megjelenik az albumban lévő

műsorszámok listája.

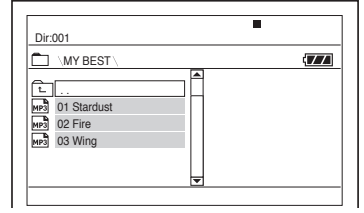

- A következő vagy az előző oldalra a  $\blacktriangleright$  vagy  $\blacktriangleright$   $\blacktriangleleft$  gombbal ugorhat.
- Ha az albumlistára szeretne visszakapcsolni, a  $\uparrow/\downarrow$  gombbal válassza ki a  $\bigcap$  ikont és nyomja meg az ENTER gombot.
- 2 A $\land$   $\star$  gombbal válassza ki a lejátszani kívánt mûsorszámot és nyomja meg az ENTER gombot.

A kiválasztott műsorszám lejátszása megkezdődik.

#### A következõ vagy az elõzõ MP3 audio mûsorszám lejátszása

Nyomja meg a  $\blacktriangleright$  vagy  $\blacktriangleright$   $\blacktriangleleft$  gombot.

#### A lejátszás leállítása

Nyomja meg a  $\blacksquare$  gombot.

#### A lejátszás szüneteltetése

Nyomja meg a II gombot. A lejátszás folytatásához nyomia meg a II gombot.

- Megjegyzések A lejátszó kb. 648 albumot és fájlt képes felismerni.
- A lejátszó a pillanatnyi lemezen kb. 299 albumot képes felismerni.

# JPEG képfájl megtekintése

#### $1 \,$  A  $\gamma\omega$  gombbal válasszon egy albumot és nyomja meg az ENTER gombot.

Megjelenik az albumban lévő fájlok listája.

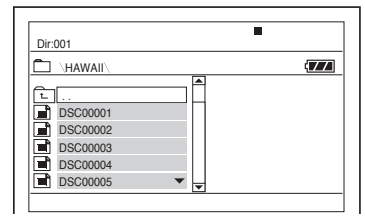

- A következő vagy az előző oldalra a  $\blacktriangleright$  vagy  $\blacktriangleright$  gombbal ugorhat.
- Ha az albumlistára szeretne visszakapcsolni, a  $\uparrow/\downarrow$  gombbal válassza ki a  $\text{I}$ ikont és nyomja meg az ENTER gombot.
- 2 A ↑/↓ gombbal válassza ki a megtekinteni kívánt képet és nyomja meg az ENTER gombot.

A kiválasztott kép megjelenik. Példa:

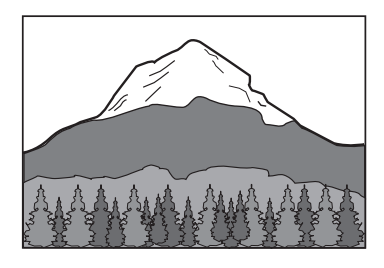

#### A képek megjelenítése indexképek formájában

Amikor egy kép látható a képernyőn, nyomja meg a MENU gombot.

Az album képei közül 12 indexkép formájában jelenik meg, melyek közül az első az éppen megjelenített lesz.

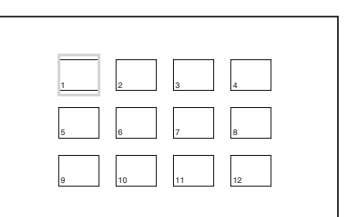

- Az előző vagy a következő indexképoldalra a képernyő alján lévő "<Prev" vagy ..Next>" ikon segítségével léphet.
- Az indexképernyő kikapcsolásához nyomja meg a MENU gombot.

#### A következõ vagy az elõzõ JPEG kép megjelenítése

Nyomja meg a  $\blacktriangleright$  vagy a  $\blacktriangleright$  gombot.

#### A JPEG kép elforgatása

Ha a kívánt kép látható a képernyőn, nyomja meg a  $\leftarrow/\uparrow/\downarrow/\rightarrow$  gombot.

<sup>X</sup>: a kép függőleges irányú forgatása (fel és le). <sup>x</sup>: a kép vízszintes irányú forgatása (balra és

→: a kép 90°-os elforgatása jobbra.

 $\leftarrow$ : a kép 90°-os elforgatása balra.

Ha a  $\blacktriangleleft$ / $\blacktriangleright$  gombbal az előző vagy a következő képre kapcsol, a kép normál helyzetben jelenik meg.

Példa: ha a  $\leftarrow$  gombot egyszer megnyomja.

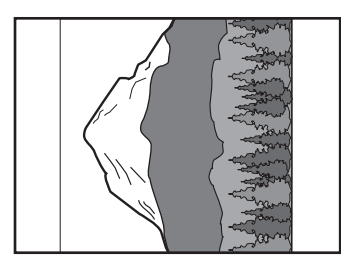

#### A JPEG képlejátszás leállítása

Nyomja meg a  $\Box$  gombot. A képernyő visszakapcsol a fájllistára.

- Megjegyzések A mappa méretétől és fájlok számától függően a képmegjelenítés hosszabb időt is igénybe vehet. Ha a kép néhány perc eltelte után sem jelenik meg, néhány fájl valószínűleg túlságosan nagy méretű.
- Lehetnek olyan JPEG fájlok, különösen a progresszív tömörítésű JPEG fájlok vagy a 3 000 000 képpontnál nagyobb JPEG fájlok, melyek megjelenítési ideje hosszabb a többinél.
- A JPEG kép nem játszható le, ha a fájl mérete nagyobb mint 3078 (szélesség) × 2048 (magasság) normál formátumban, vagy több mint 3 300 000 képpont progresszív JPEG formátumban. (Lehetnek olyan progresszív tömörítésű JPEG fájlok, melyeket a készülék akkor sem tud lejátszani, ha mérete a megadott tartományon belül van.)
- A lejátszó kb. 648 albumot és fájlt képes felismerni.
- A lejátszó a pillanatnyi lemezen kb. 299 albumot képes felismerni.

### JPEG képek lejátszása diavetítésként

A DATA CD vagy DATA DVD lemezre felvett JPEG képeket diavetítés formájában is megtekintheti.

### 1 Ha a diavetítésként megjeleníteni kívánt kép látható a képernyõn, nyomja meg a MENU gombot.

Az indexképernyő megjelenik.

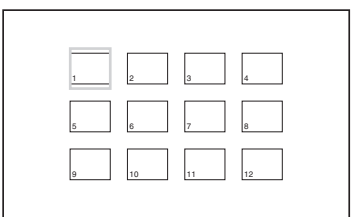

 $2$  A  $\leftrightarrow$ / $\leftrightarrow$ / $\leftrightarrow$  gombbal válassza ki a képernyő alján látható "Slide Show" ikont és nyomja meg az ENTER gombot.

A diavetítés a pillanatnyilag megjelenített képpel fog kezdődni.

#### A diavetítés szüneteltetése

Nyomja meg a II gombot. A diavetítés a II vagy a  $\triangleright$  gombbal folytatható.

#### A diavetítés leállítása

Nyomja meg a ■ vagy a MENU gombot.

# <span id="page-28-1"></span><span id="page-28-0"></span>A képminõség és képméret beállítása **DVD**video DVDvR VCD DATA CD

#### DATA DVD

Beállíthatja az LCD-képernyőn megjelenő kép egyes jellemzőit. Ha a videojelet tvképernyőre stb. továbbítja, olvassa el a "General Setup" című részt (34. oldal).

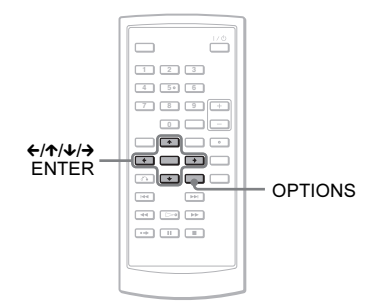

# 1 Nyomja meg az OPTIONS gombot.

A beállítómenü megjelenik.

# $2$  A  $\gamma\psi$  gombbal válassza ki az "LCD Mode" menüpontot és nyomja meg az ENTER gombot.

Megjelenik az "LCD Mode" menüpont tartalma.

### $\bf 3$  A  $\bm{\uparrow}$   $\bm{\downarrow}$  gombbal válasszon az alábbi paraméterek közül és nyomja meg az ENTER gombot.

- LCD Aspect: a képméret módosítása. A  $\uparrow/\downarrow$  gombbal a Normal (normál) és a Full (teljes) beállítás közül választhat.\*
- Backlight:  $a \leftrightarrow$  gombbal módosíthatja az LCD-képernyő fényerejét.
- Contrast: a  $\leftrightarrow$  gombbal beállíthatja a sötét és a világos részek közötti különbséget.
- Hue:  $a \leftrightarrow$  gombbal módosíthatia a vörös és a zöld színegyensúlyt.
- Color: a  $\leftrightarrow$  gombbal beállíthatja a színtelítettséget.
- Default: a paraméterek visszaállítása a gyári értékre.

\* "Normal" beállítás esetén a képek megőrzik eredeti formátumukat, képarányukat. 4:3 képarányú műsor megjelenítésekor például a képernyő két oldalán fekete sáv látható, míg a "letterbox" formátumú 16:9 vagy 4:3 képarányú műsornál a képernyő minden oldalán fekete sáv jelenik meg. "Full" beállítás esetén a 16:9 képarányú műsor a teljes képernyőt kitölti.

#### A választómenü kikapcsolása

Nyomja meg az OPTIONS vagy a  $\delta$ RETURN gombot.

#### Ö. Hasznos tudnivalók

- Amikor az LCD-képernyőt bezárja, a képernyő önműködően kikapcsol.
- A kijelzési módot a "General Setup" menüben állíthatia be (34. oldal).

#### Megjegyzés

A választható képernyőmódok a pillanatnyi lemeztől függően eltérhetnek.

DivX® videofilmek lejátszása

# DivX videofájlok lejátszása **pata CD** pata DVD

Ezzel a lejátszóval a DATA CD (CD-ROM, CD-R, CD-RW) és DATA DVD (DVD-ROM, DVD+RW, DVD+R, DVD-RW, DVD-RW) lemezeken található DivX videofájlok lejátszása lehetséges. Amikor behelyezi a DATA CD vagy DATA DVD lemezt, az albumok listája megjelenik.

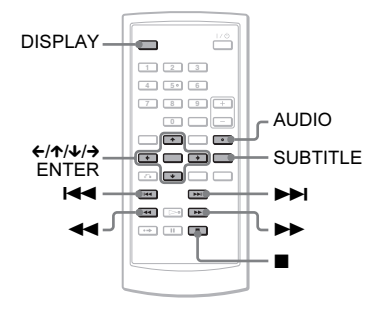

#### Megjegyzések

- Ha a kiválasztott fájl formátumát nem támogatja a készülék, a "Data Error (DivX)" jelenik meg a képernyőn, és a lejátszás nem lehetséges.
- A DivX videofájltól függően előfordulhat, hogy a kép megakad vagy zavaros. Ebben az esetben javasolt a fájl újbóli rögzítése, ezúttal kisebb bitsűrűséggel. Ha a hang zajos, javasolt az MP3 hangformátum használata. Vegye figyelembe, hogy a rendszer nem tudja értelmezni a WMA (Windows Media Audio) formátumot.
- A DivX videofájlokhoz használt tömörítési eljárásból adódóan a  $\triangleright$  (lejátszás) gomb megnyomása és a lejátszás elindulása között egy kis idő telhet el.
- A DivX videofájltól függően előfordulhat, hogy a kép és a hang nincs szinkronban.
- A lejátszó hangszórója nem képes DTS formátumú hang megszólaltatására. Ha a DivX fájl hangja DTS formátumú, csatlakoztasson egy AV-erősítőt (rádióerősítőt) (40. oldal) és az "Audio Setup" menüben válassza ki a "DTS" beállítást (36. oldal).
- A lejátszani kívánt DivX videofájl típusától függően egyes funkciók nem működhetnek.

# DivX videofájl lejátszása

#### $1$  A $\wedge$ / $\vee$  gombbal válasszon egy albumot és nyomja meg az ENTER gombot.

Az albumban lévő fájlok listája megjelenik.

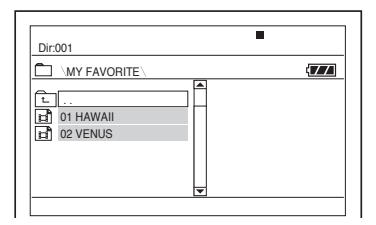

- A következő vagy az előző oldalra a  $\blacktriangleright$  vagy  $\blacktriangleright$   $\blacktriangleleft$  gombbal ugorhat.
- Ha az albumlistára szeretne visszakapcsolni, a  $\uparrow/\downarrow$  gombbal válassza ki a  $\boxed{\text{ } }$ ikont és nyomja meg az ENTER gombot.
- $2$  A  $\gamma\mu$  gombbal válassza ki a lejátszani kívánt fájlt és nyomja meg az ENTER gombot.

A kiválasztott fájl lejátszása megkezdődik.

#### A következõ vagy elõzõ DivX videofájl lejátszása

Nyomja meg a  $\blacktriangleright$  vagy  $\blacktriangleright$  gombot.

#### A kívánt jelenet megkeresése gyorsított lejátszással elõre vagy hátra a DivX videofájlban (pásztázás)

Lejátszás közben a  $\blacktriangleright$ /< q gomb megfelelő számú megnyomásával válassza ki a kívánt keresési sebességet.

#### Képenkénti lejátszás (lassítás)

Szünet üzemmódban a  $\blacktriangleright$  gomb megfelelő számú megnyomásával válassza ki a kívánt lassítási sebességet.

#### A lejátszási információk megjelenítése

Nyomja meg többször a DISPLAY gombot. A lejátszási információk az alábbi sorrendben jelennek meg: "Title Elapsed", "Title Remain", "Display Off" és "Subtitle".

#### A hangformátum kiválasztása

Lejátszás közben az AUDIO gomb többszöri megnyomásával válassza ki a kívánt hangformátumot. Ha a "No Audio" kijelzés jelenik meg, a lejátszó nem támogatja az adott lemezre rögzített audio jelformátumot.

#### A szinkronfelirat kiválasztása

Lejátszás közben nyomja meg a SUBTITLE gombot.

A szinkronfelirat megielenése után a  $\uparrow/\downarrow$ gombbal válassza ki a kívánt feliratot és nyomja meg az ENTER gombot.

#### A lejátszás leállítása

Nyomja meg a  $\blacksquare$  gombot.

#### z Hasznos tudnivaló

Ha a lejátszási szám korlátozott, a DivX videofájlt csak meghatározott számú alkalommal lehet lejátszani. Az alábbi események egy-egy lejátszási alkalomnak számítanak.

- A lejátszó kikapcsolása. Ebbe azok az esetek is beleszámítanak, amikor a lejátszó az önműködő kikapcsolás funkció életbelépésekor kapcsol ki. A lejátszás megállításához használja a II gombot a  $\Box$  gomb helyett.
- Ha a lemeztartót kinyitja.
- Ha egy másik fájlt lejátszik.

#### Megjegyzés

A hátrafelé történő lassított lejátszás nem használható.

# Néhány szó a DivX videofájlokról

A DivX® egy videofájl tömörítési technológia, melyet a DivX, Inc. dolgozott ki. Ez a termék egy hivatalos,  $DivX^{\mathcal{R}}$  által jóváhagyott készülék.

Ez a készülék alkalmas DivX® videofájlokat tartalmazó DATA CD és DATA DVD lemezek lejátszására.

### <span id="page-30-0"></span>DATA CD és DATA DVD lemezek, melyeket a készülék le tud játszani

Ez a készülék csak az ISO 9660 1-es szint vagy Joliet logikai formátumú DATA CDket, és az általános lemezformátum (UDF) szabványnak megfelelő DATA DVD-ket képes lejátszani.

A felvételi formátum részleteit lásd a (külön megvásárolható) lemezmeghajtó és a felvevő szoftver kezelési útmutatójában.

#### Megjegyzés

Ez a készülék nem tudja lejátszani a Packet Write formátumú DATA CD, DATA DVD lemezek bizonyos típusait.

### A készülék által lejátszható DivX videofájlok

A lejátszó a DivX formátumban rögzített adatok lejátszására képes, melyek kiterjesztése "AVI" vagy "DIVX". A készülék nem játssza le az olyan fájlokat, melyek kiterjesztése ugyan "AVI" vagy "DIVX", de tartalmuk szerint nem DivX videofájlok.

#### Megjegyzések

- Előfordulhat, hogy a DivX videofájl nem játszható le, ha két vagy több különböző DivX videofájlból lett létrehozva.
- A lejátszó nem képes a 720 (szélesség)  $\times$  576 (magasság) képméretnél vagy 2 GB fájlméretnél nagyobb DivX videofájlok lejátszására.
- A DivX videofájltól függően a kép életlen lehet, és a hangban előfordulhatnak ugrások.
- A lejátszó nem képes egyes, 3 óránál hosszabb időtartamú DivX videofájlok lejátszására.
- A készülék a fájlnévből 14 karaktert képes megjeleníteni. A 14. karaktert követő betűk vagy számok nem jelennek meg a képernyőn.
- A nem megjeleníthető karakterek helyén a "\*" jelenik meg.
- Lehetnek olyan lemezek, melyeknél a nem megjeleníthető fájlnév helyén a "\*" látható.
- Az UDF fájlrendszerben megírt CD-R, CD-RW lemezeken lévő fájlnevek nem jeleníthetők meg hibátlanul.

### A DivX videofájlok lejátszási sorrendje

Vegye figyelembe, hogy a lejátszási sorrend esetleg nem lesz megfelelően beállítható, egyrészt a DivX videofájl felvételére használt szoftver miatt, másrészt abban az esetben, ha 299-nél több album és 648-nál több DivX videofáil található a lemezen. Olvassa el "Az albumok, műsorszámok és fájlok lejátszási sorrendje" című részt (45. oldal).

#### Alapbeállítások

# Az alapbeállítások menüje

Az alapbeállítások menüjében elvégezheti a készülék alapvető működéséhez szükséges beállításokat, a kép- és hangminőség beállítását stb. Kiválaszthatja a szinkronfeliratozás és a képernyőmenü nyelvét stb.

Az egyes funkciók beállításának módját lásd a 34–38. oldalon.

#### Megjegyzés

Az alapbeállításokkal szemben a lemezen tárolt lejátszási beállítások elsőbbséget élveznek, ezért előfordulhat, hogy az alább leírt funkciók nem mindegyike használható.

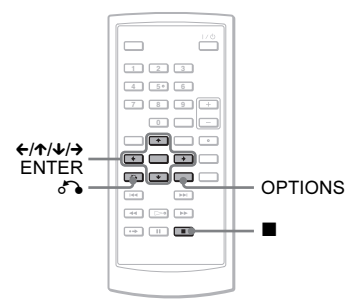

#### 1 Állj üzemmódban nyomja meg az OPTIONS gombot.

Megjelenik a beállítómenü (Options). A menü nem jelenik meg, ha a folytatólagos lejátszás be van kapcsolva. A folytatólagos lejátszás kikapcsolásához nyomja meg kétszer a ■ gombot, majd nyomja meg az OPTIONS gombot.

#### $2$  A  $\gamma\gamma$  gombbal válassza ki a "Setup" menüt és nyomja meg az ENTER gombot.

A "Setup" menü megjelenik.

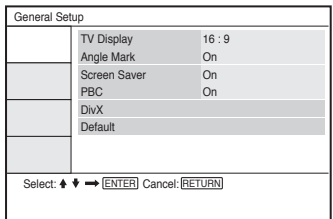

- 
- $3$  A  $\gamma\prime$  gombbal az alábbi menüpontok közül választhat: "General Setup", "Audio Setup", "Language Setup" vagy "Parental Control". A kiválasztás után nyomja meg az ENTER gombot.

A kiválasztás megtörtént. Példa: "General Setup"

#### Kiválasztott menüpont

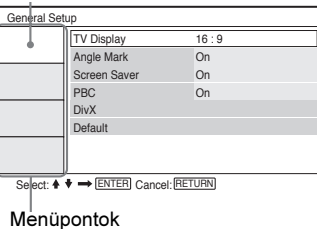

# $4$  A  $\gamma\overline{\phantom{a}}$  gombbal válasszon egy opciót<br>és nyomia meg az ENTER gombot.

A kiválasztott opció pillanatnyi beállítása megjelenik.

Példa: "TV Display"

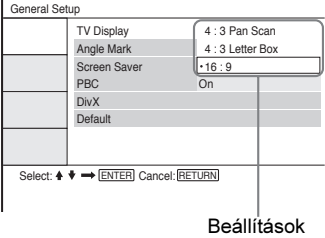

#### $\bf 5$  A  $\bm{\gamma}$   $\bm{\psi}$  gombbal válasszon egy beállítást és nyomja meg az ENTER gombot.

A kiválasztás megtörtént és a beállítás befejeződött. Példa: "4:3 Pan Scan"

#### Kiválasztott beállítás Ï

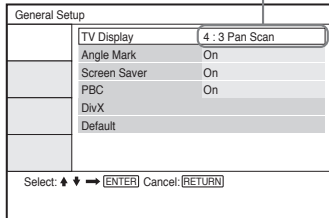

#### Az alapbeállítási menü kikapcsolása

Nyomja meg az OPTIONS gombot vagy kétszer a de RETURN gombot.

# <span id="page-33-0"></span>A képernyő beállításai (General Setup)

Válassza ki a csatlakoztatott tv-készüléknek megfelelő lejátszás- és képernyőbeállítást.

Az alapbeállítási menüben válassza ki a "General Setup" menüpontot. A beállítások végrehajtásának módját lásd "Az alapbeállítások menüje" című részben (33. oldal). Az alapértelmezett beállítást aláhúzás jelzi.

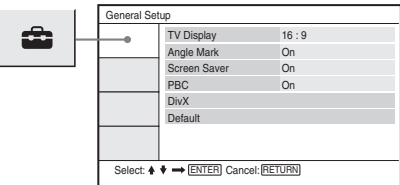

#### -TV Display (csak DVD)

A csatlakoztatott tv-készülék képernyőtípusának (4:3 normál vagy szélesképernyős) beállítása.

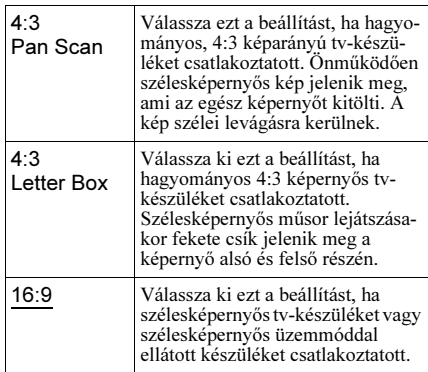

#### 4:3 Pan Scan

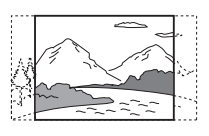

4:3 Letter Box

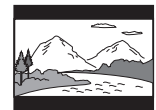

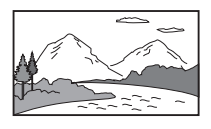

16:9

#### Megjegyzés

A lejátszott DVD-lemeztől függően előfordulhat, hogy a készülék a "4:3 Pan Scan" üzemmód helyett önműködően "4:3 Letter Box" üzemmódba kapcsol, és fordítva.

#### -Angle Mark

Ha olyan DVD-lemezt játszik le, melyen egyes jeleneteket több kameraállásból is rögzítettek, egy képernyőikon megjelenik, amikor a kameraállás megváltoztatható.

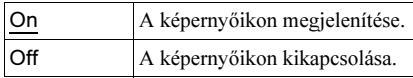

#### <span id="page-34-2"></span>◆ Screen Saver

Ha a lejátszót több mint 15 percig szünet vagy állj üzemmódban hagyja, a képernyővédő önműködően bekapcsol. A képernyővédő segítségével a képernyő károsodása (beégés) megelőzhető. A képernyővédő kikapcsolásához nyomja meg a  $\triangleright$  gombot.

On A képernyővédő bekapcsolása. Off A képernyővédő kikapcsolása.

#### ◆PBC

A PBC (lejátszásvezérlő) funkció használatával a műsorokat interaktív módon játszhatja le, és többféle keresési funkció is rendelkezésére áll (21. oldal). Ez a beállítás akkor módosítható, ha a PBC funkcióval rendelkező VIDEO CD-t játszik le. A beállítás akkor lép érvénybe, ha a lemeztartót kinyitja, majd újból bezárja.

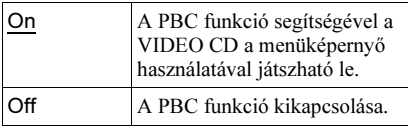

#### ◆ DivX

A készülékre érvényes regisztrációs kódot jeleníti meg.

További információkat a

http://www.divx.com honlapon olvashat.

#### ◆Default

Minden menüpontot az alapértelmezett értékre állít vissza. Az egyéni beállítások törlődnek.

# A hang beállítása (Audio Setup)

Az "Audio Setup" menüben, a lejátszási és csatlakoztatási feltételeknek megfelelően, beállíthatia a hang paramétereit.

Az alapbeállítási menüben válassza ki az "Audio Setup" menüpontot. A beállítások végrehajtásának módiát lásd "Az alapbeállítások menüje" című részben (33. oldal). Az alapértelmezett beállítást aláhúzás jelzi.

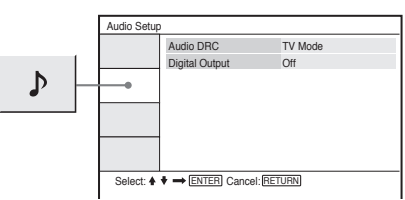

#### <span id="page-34-0"></span>-Audio DRC (dinamika szabályozás) (csak DVD)

Ha az "Audio DRC" funkcióval ellátott DVD-lemezt alacsony hangerőn hallgatja, ez a funkció tisztán érthetővé teszi a műsort. Ez a funkció az alábbi kimenetekre van hatással:

- AUDIO aljzat,
- OPTICAL OUT aljzat (ha a "Dolby Digital" funkció "Downmix PCM" beállítását választotta ki (36. oldal)).

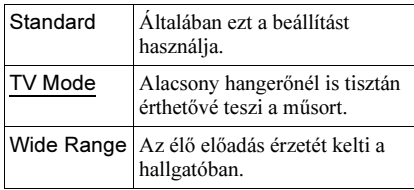

#### <span id="page-34-1"></span>-Digital Output

A készülék OPTICAL OUT csatlakozóján a jelkimenet ki- és bekapcsolása.

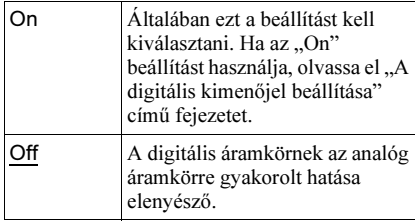

# A digitális kimenõjel beállítása

Ha a lejátszó OPTICAL OUT aljzatához AVerősítőt (rádióerősítőt) stb. csatlakoztat, az alábbi menükben beállíthatja a kimenőjel típusát.

A csatlakoztatásról részletesebben a 39. oldalon olvashat.

Miután a "Digital Output" menüpontban kiválasztotta az "On" beállítást, állítsa be a "Dolby Digital" és "DTS" paramétereket is. Ha a lejátszót olyan eszközhöz csatlakoztatja, amelyik nem kompatibilis a kiválasztott jeltípussal, olyan rendellenes hangot adhat ki a készülék (vagy egyáltalán nem ad ki hangot), amely a hallását és a hangsugárzókat károsíthatja.

#### <span id="page-35-2"></span>-Dolby Digital (csak DVD)

A Dolby Digital jeltípusának kiválasztása.

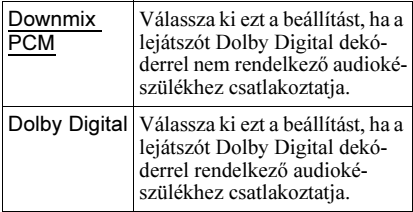

#### ◆ MPEG (csak DVD)

Az MPEG audiojel típusának kiválasztása.

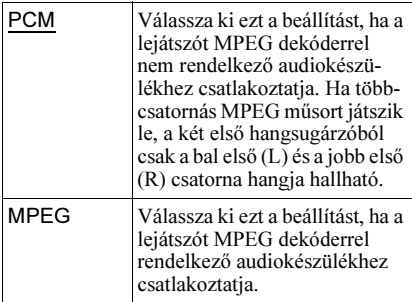

#### <span id="page-35-3"></span>◆DTS

A DTS kimenőjel ki- és bekapcsolása.

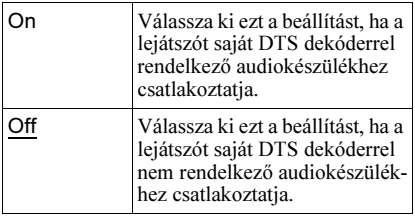

# A menük és a mûsor nyelvének beállítása (Language Setup)

A "Language Setup" menüben számos nyelv közül választhatja ki azt, amely a képernyő kijelzések és a műsor hangja számára a legmegfelelőbb Önnek.

Az alapbeállítási menüben válassza ki az "Language Setup" menüpontot. A beállítások végrehajtásának módját lásd "Az alapbeállítások menüje" című részben (33. oldal).

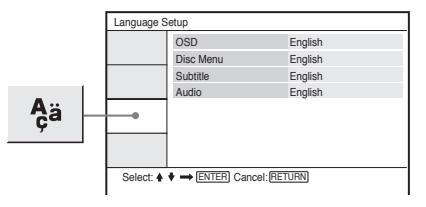

#### <span id="page-35-4"></span>◆ OSD (képernyőkijelzés)

Beállíthatja a képernyőn megjelenő menü nyelvét.

#### <span id="page-35-1"></span>-Disc Menu (csak DVD VIDEO)

A lemezmenü nyelvének kiválasztására szolgál.

Az "Original" beállítás esetén a lemezen főnyelvként kijelölt nyelv élvez elsőbbséget.

#### <span id="page-35-5"></span>-Subtitle (csak DVD VIDEO)

A szinkronfelirat nyelvének kiválasztására szolgál.

Ha az "Off" beállítást választja, a szinkronfelirat nem jelenik meg.

#### <span id="page-35-0"></span>-Audio (csak DVD VIDEO)

A műsor nyelvét állíthatia be. Az "Original" beállítás esetén a lemezen főnyelvként kijelölt nyelv élvez elsőbbséget.

#### Megjegyzés

Ha olyan nyelvet választ ki a "Disc Menu", "Subtitle" vagy "Audio" menüben, amelyik a DVD VIDEO lemezen nem található meg, a készülék önműködően kiválaszt egyet a lemezen rendelkezésre álló nyelvek közül.

# **Alapbeállítások** Alapbeállítások

# A szülõi felügyelet funkció beállítása

# (Parental Control)

A szülői felügyelet funkcióval korlátozhatja egyes DVD VIDEO lemezek lejátszását.

Az alapbeállítási menüben válassza ki a "Parental Control" menüpontot. A beállítások végrehajtásának módját lásd "Az alapbeállítások menüje" című részben (33. oldal).

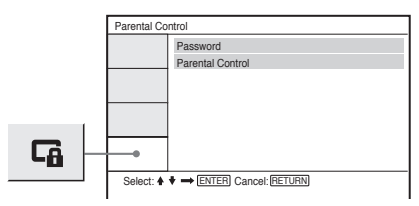

#### -Password

Itt beállíthatja vagy megváltoztathatja a jelszót. Jelszó beállításával korlátozhatja az olyan DVD-lemez lejátszását, mely rendelkezik szülői felügyeleti funkcióval. A Password menüpont legelső használatakor be kell állítani egy új jelszót (a régi jelszót nem szükséges megadni).

#### -Parental Control

Minél alacsonyabb értéket állít be, annál szigorúbb a korlátozás.

A szülői felügyelet bekapcsolásához szükség van a "Password" menüpontban beállított jelszóra, ezért először azt kell beállítania.

# A jelszó megváltoztatása

- $1\,$  A  $\uparrow\downarrow$  gombbal válassza ki a "Password" opciót a szülői felügyelet menüjében és nyomja meg az ENTER gombot.
- 2 Válassza ki a "Change" funkciót és nyomja meg az ENTER gombot. A készülék kéri a jelszó megadását.
- $3$  Az .. Old Password" mezőbe írja be az érvényes 6 jegyû jelszót.
- 4 A ..New Password" mezőbe írja be az új 6 jegyû jelszót.
- $5\,$  A ..Verify Password" mezőbe írja be újból az új 6 jegyû jelszót és nyomja meg az ENTER gombot.

#### Ha téves számjegyet ír be a jelszó beírása közben

Az ENTER gomb megnyomása előtt (5. lépés) nyomja meg a CLEAR gombot, vagy a  $\epsilon$  gombbal egyesével lépdeljen visszafelé, majd írja be újból a jelszót.

## A szülõi felügyelet bekapcsolása (korlátozott lejátszás)

 $1\,$  A  $\uparrow\!\!/\updownarrow$  gombbal válassza ki a "Parental Control" opciót a szülői felügyelet menüjében és nyomja meg az ENTER gombot.

A képernyőn megjelenik a korlátozási szint beállító menü.

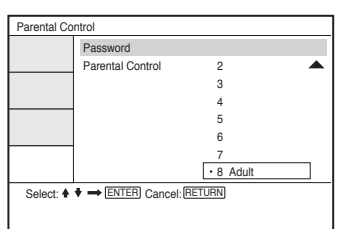

 $2 \text{ A} \rightarrow \text{w}$  gombbal állítsa be a korlátozási szintet (1–8) és nyomja meg az ENTER gombot.

Minél alacsonyabb értéket állít be, annál szigorúbb a korlátozás.

A készülék kéri a jelszó megadását.

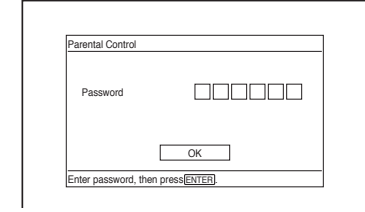

 $3$  A számgombokkal írja be, vagy ismételje meg a 6 jegyû jelszót, majd nyomja meg az ENTER gombot.

A szülői felügyelet beállítása megtörtént.

#### A szülõi felügyelet funkcióval ellátott lemez lejátszása

- 1 Helyezze be a lemezt és nyomja meg a  $\triangleright$  gombot. Megjelenik a jelszó beírására szolgáló képernyő.
- 2 A számgombokkal írja be a 6 jegyű jelszót, majd nyomja meg az ENTER gombot.

A készülék megkezdi a lejátszást.

#### Ha elfelejtette a jelszót

Vegye ki a lemezt és ismételje meg "A jelszó megváltoztatása" című részben leírt lépéseket (37. oldal). Az "Old Password" mezőbe írja be az ...136900" jelszót, majd írja be az új 6 jegyű jelszót a ..New Password" és a ..Verify Password" mezőbe.

#### Megjegyzések

- Ha olyan lemezt játszik le, amelyik nem rendelkezik "Parental Control" (szülői felügyelet) funkcióval, a lejátszás ezzel a készülékkel nem korlátozható.
- Bizonyos típusú lemezek lejátszása közben előfordulhat, hogy a lemez kéri a korlátozási szint módosítását. Ilyen esetben írja be a jelszót, és módosítsa a korlátozási szintet. Ha a folytatólagos lejátszási funkció ki van kapcsolva, az előző korlátozási szint lép érvénybe.

# Csatlakoztatás külsõ eszközhöz

#### A LINE SELECT (IN/OUT) kapcsoló használata

LINE SELECT IN: kép és hang bejátszása külső eszközről. A "Line in" üzenet mindaddig látható az LCD-képernyőn, amíg jel érkezik a külső készülékből. LINE SELECT OUT: a lejátszott műsor továbbítása tv-készülékre.

#### Megjegyzések

- A zavaró zajok kiküszöbölése érdekében ügyeljen a csatlakozódugaszok szoros csatlakoztatására.
- Olvassa el a csatlakoztatni kívánt készülékek kezelési útmutatóját is.
- Ezt a lejátszót nem lehet olyan tv-készülékhez csatlakoztatni, amely nem rendelkezik videó bemeneti aljzattal.
- Csatlakoztatás előtt húzza ki a csatlakoztatni kívánt készülékek hálózati vezetékét.
- A lejátszót közvetlenül a tv-készülékhez csatlakoztassa. A képminőség csökkenhet, ha ezt a lejátszót egy videokészüléken keresztül csatlakoztatja a tv-készülékhez.

### Tv-készülék csatlakoztatása

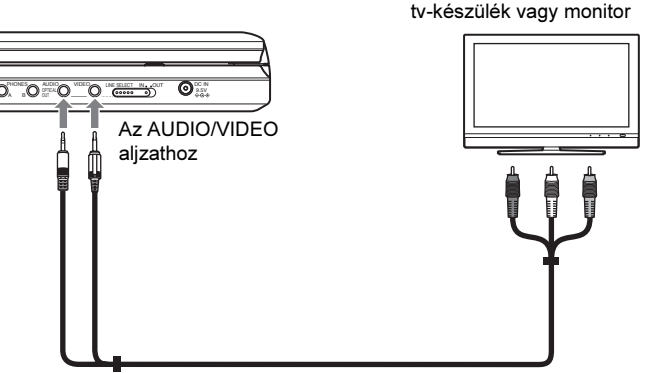

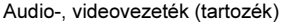

#### A lejátszott mûsor megjelenítése a tv-készüléken vagy monitoron

1 Kapcsolja a lejátszó jobb oldalán lévő LINE SELECT kapcsolót "OUT" állásba.

Audio-, videobemenettel rendelkező

## Csatlakoztatás AV-erõsítõhöz (rádióerõsítõhöz)

#### 1. példa

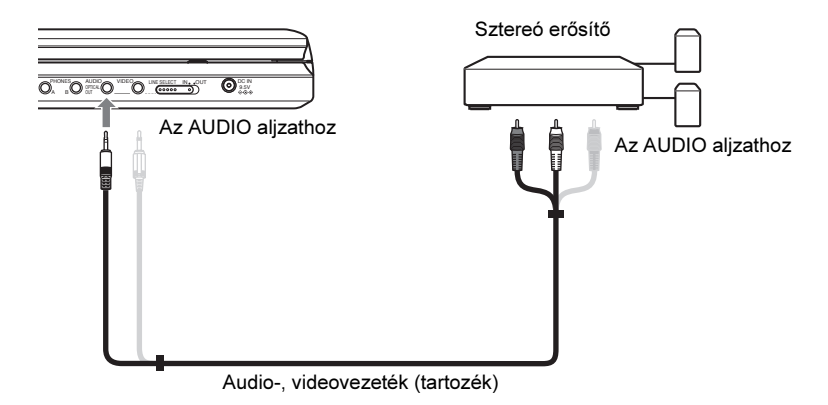

#### A lejátszott mûsor továbbítása az AV-erõsítõhöz (rádióerõsítõhöz)

- 1 Kapcsolja a lejátszó jobb oldalán lévő LINE SELECT kapcsolót "OUT" állásba.
- \* A sárga csatlakozódugasz képtovábbításra szolgál (39. oldal).

#### 2. példa

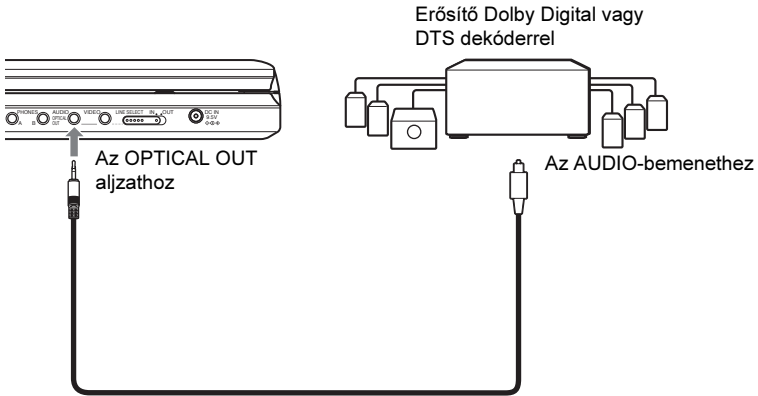

Optikai digitális vezeték (külön megvásárolható)

#### A lejátszott mûsor továbbítása az AV-erõsítõhöz (rádióerõsítõhöz)

- 1 Kapcsolja a lejátszó jobb oldalán lévő LINE SELECT kapcsolót "OUT" állásba.
- 2 Válassza ki a "Digital Output" menüpont "On" beállítását az "Audio Setup" menüben (35. oldal).

### Videolejátszó vagy kamkorder csatlakoztatása

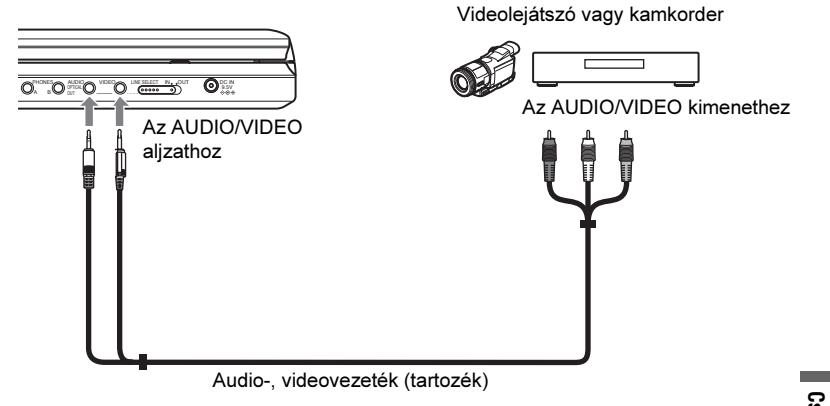

#### A lejátszott mûsor fogadása videolejátszóról vagy kamkorderrõl

1 Kapcsolja a lejátszó jobb oldalán lévő LINE SELECT kapcsolót "IN" állásba.

#### Megjegyzés

Használat után állítsa vissza a LINE SELECT kapcsolót "OUT" állásba. Ha a kapcsoló "IN" állásban marad, a készülékkel nem lehet lejátszani a lemezt.

#### További információk

# Hibaelhárítás

A lejátszó használata során az alábbi jelenségek valamelyikét észleli, hajtsa végre a hibaelhárítás előírt műveletét, mielőtt szakszervizhez fordulna. Ha az alábbi ellenőrzések végrehajtása után is fennáll az adott hibajelenség, forduljon a legközelebbi Sony márkaszervizhez.

### Energiaellátás

#### A készülék nem kapcsol be.

- **→** Ellenőrizze, hogy a hálózati vezetéket megfelelően csatlakoztatta-e.
- $\rightarrow$  Ha akkumulátorral működteti a készüléket. ellenőrizze, hogy az akkumulátor megfelelően fel van-e töltve.

# Kép

#### Nincs kép, képzaj jelenik meg.

- $\rightarrow$  A lemez foltos vagy szennyezett.
- $\rightarrow$  A fényerőszintet a legkisebb értékre állította. Állítsa be a fényerőt az "LCD Mode" menüben (29. oldal).
- $\rightarrow$  Lemezek lejátszásakor a LINE SELECT kapcsolónak "OUT" állásban kell lennie. Ha a lejátszott műsort külső eszközre továbbítja, a LINE SELECT kapcsolót "OUT" állásba kell kapcsolni. Ha külső eszközzel lejátszott műsort fogad ezzel a készülékkel, a LINE SELECT kapcsolót "IN" állásba kell kapcsolni (39. oldal).
- → Csatlakoztassa újra a vezetékeket megfelelően.
- $\rightarrow$  A csatlakozóvezetékek megsérültek.
- $\rightarrow$  Ellenőrizze, hogy a lejátszót a megfelelő videobemenethez csatlakoztatta-e a tvkészüléken (39. oldal), és válassza ki a lejátszó számára fenntartott programhelyet a tv-készüléken.
- $\rightarrow$  A lejátszót nagyfelbontású tv-készülék COMPONENT VIDEO IN (Y. P<sub>B</sub>, P<sub>R</sub>) aljzataihoz csatlakoztatta.
- $\rightarrow$  Ha a lejátszót egy videokészüléken keresztül tv-készülékhez, vagy videomagnóval egybeépített tv-készülékhez csatlakoztatta, az egyes DVD-lemezeken alkalmazott másolásvédelmi rendszer befolyásolhatja a képminőséget.

#### A kép nem tölti ki a képernyõt, annak ellenére, hogy a "General Setup" menü "TV Display" menüpontia a megfelelő képarányra van beállítva.

**→** A lejátszott DVD-lemezen a képarány rögzített.

#### Fekete pontok jelennek meg, illetve piros, kék és zöld pontok maradnak az LCDképernyõn.

, Ez az LCD-képernyő szerkezeti sajátossága, nem hibajelenség.

## **Hang**

#### Nincs hang.

- **→** A lejátszót szünet vagy lassított lejátszás üzemmódba kapcsolta.
- **→** A lejátszó gyorskeresést végez előre vagy hátra.
- **→** Ha olyan Super VCD lemezt játszik le, melynél a 2-es hangsáv nem tartalmaz műsort, a készülék néma marad, ha a "Stereo 1", "Left 1" vagy "Right 1" beállítást választja ki.
- **→** Csatlakoztassa újra a vezetékeket megfelelően.
- $\rightarrow$  A csatlakozóvezeték megsérült.
- $\rightarrow$  Az erősítő (rádióerősítő) nem megfelelő hangfrekvenciás bemenetéhez csatlakoztatta a lejátszót (40. oldal).
- , Az erősítő (rádióerősítő) üzemmódválasztó kapcsolóját helytelen állásba kapcsolta.
- **→** Ha az OPTICAL OUT csatlakozón nem jelenik meg a műsor, ellenőrizze az audio beállításokat a menüben (36. oldal).

#### A hangerõ túl alacsony.

**→** Vannak olyan DVD-lemezek, melyeken a hangerő az átlagosnál alacsonyabb. A hangerőszint javulhat, ha az "Audio DRC" menüpont "TV Mode" beállítását kiválasztja az "Audio Setup" menüben (35. oldal).

### Mûködés

#### A távvezérlõ nem mûködik.

- **→** A távvezérlő elemei lemerültek.
- **→** Távolítsa el az akadályt a lejátszó és a távvezérlő útjából.
- **→** Vigye közelebb a távvezérlőt a lejátszóhoz.
- **→** A távvezérlőt irányítsa a lejátszó távvezérlés érzékelője felé.
- , Közvetlen napfény vagy erős fény éri a távvezérlés érzékelőt.

#### A gombok megnyomásakor semmi sem történik.

 $\rightarrow$  A lejátszó  $\sqrt{10}$ HOLD kapcsolóját "HOLD" állásba kapcsolta (17. oldal).

#### A lemezt nem lehet lejátszani.

- $\rightarrow$  Fordítva tette be a lemezt. A lejátszható oldallal lefelé helyezze be a lemezt.
- $\rightarrow$  A lemezt nem megfelelően helyezte be.
- $\rightarrow$  A lejátszóval nem lehet bizonyos típusú lemezeket lejátszani (7. oldal).
- → A DVD régiókódja nem egyezik meg a készülék régiókódjával (8. oldal).
- **→** Páralecsapódás képződött a lejátszó belsejében (3. oldal).
- $\rightarrow$  A készülék nem játssza le a lezáratlan lemezeket (7. oldal).
- $\rightarrow$  A szülői felügyeleti funkciót bekapcsolta. Módosítsa a beállítást.
- $\rightarrow$  A készülék jobb oldalán lévő LINE SELECT kapcsolót "IN" állásba kapcsolta.

#### A készülék önmûködõen lejátssza a lemezt.

 $\rightarrow$  A lemez önműködő lejátszási funkcióval rendelkezik.

#### A lejátszás önmûködõen leáll.

, Egyes lemezekre gyárilag önműködő szünetjelet vesznek fel. Az ilyen lemezek lejátszása közben a szünetjelnél a lejátszás leáll.

#### Egyes funkciókat, pl. a leállítást, keresést, lassítást, ismételt vagy véletlen sorrendû lejátszást stb. nem lehet végrehajtani.

, A lejátszott lemeztől függően előfordulhat, hogy a fenti műveletek valamelyikét nem lehet végrehajtani. Lásd a lemezhez mellékelt útmutatót.

#### Nem lehet kiválasztani a mûsor hangjának nyelvét.

- $\rightarrow$  A távvezérlő közvetlen kiválasztó gombja helyett próbálkozzon a DVD-menü használatával (18. oldal).
- **→** A lejátszott DVD-lemez nem tartalmaz többnyelvű hangsávokat.
- $\rightarrow$  A hang nyelvének kiválasztása az adott DVD-lemezen nem engedélyezett.

#### Nem lehet kikapcsolni a szinkronfeliratot vagy nem lehet kiválasztani a szinkronfelirat nyelvét.

- $\rightarrow$  A távvezérlő közvetlen kiválasztó gombja helyett próbálkozzon a DVD-menü használatával (18. oldal).
- **→** A lejátszott DVD-lemez nem tartalmaz többnyelvű feliratokat.
- $\rightarrow$  A szinkronfelirat nyelvének kiválasztása az adott DVD-lemezen nem engedélyezett.

#### Nem lehet kiválasztani a kameraállást.

- $\rightarrow$  A távvezérlő közvetlen kiválasztó gombia helyett próbálkozzon a DVD-menü használatával (18. oldal).
- **→** A lejátszott DVD-lemez nem tartalmaz több kameraállású jelenetet.
- $\rightarrow$  A kameraállás csak akkor változtatható, ha a kijelzőn a " $\mathfrak{Q}_n$ " jelzés világít (20. oldal).
- $\rightarrow$  A kameraállás kiválasztása az adott DVDlemezen nem engedélyezett.

#### Az MP3 audio mûsorszámok nem játszhatók le (44. oldal).

- $\rightarrow$  A DATA CD lemez nem olyan MP3 formátumban készült el, mely megfelel az ISO 9660 1-es szintjének vagy a Jolietnek.
- $\rightarrow$  A DATA DVD lemez nem olyan MP3 formátumban készült el, mely megfelel az UDF-nek (általános lemezformátum).
- $\rightarrow$  Az MP3 audio műsorszám nem "MP3" kiterjesztésű.
- → Az adatfájlok nem MP3 formátumúak, annak ellenére, hogy "MP3" kiterjesztéssel rendelkeznek.
- $\rightarrow$  Az adatfájl nem felel meg az MPEG-1 Audio Layer III formátumnak.
- → A lejátszó nem tudja lejátszani az mp3PRO formátumú fájlokat.
- → Az MP3 audio műsorszám megsérült.

#### A JPEG képek nem játszhatók le (44. oldal).

- $\rightarrow$  A DATA CD lemez nem olyan JPEG formátumban készült el, mely megfelel az ISO 9660 1-es szintjének vagy a Jolietnek.
- $\rightarrow$  A DATA DVD lemez nem olyan JPEG formátumban készült el, mely megfelel az UDF-nek (általános lemezformátum).
- $\rightarrow$  A JPEG képfájl nem rendelkezik ... JPEG" kiterjesztéssel.
- **→** A fájl nem JPEG formátumú, annak ellenére, hogy "JPEG" kiterjesztéssel rendelkezik.
- $\rightarrow$  A JPEG képfájl nem felel meg a DCF szabványnak (44. oldal).
- $\rightarrow$  A fájl mérete nagyobb mint 3072  $(szélesség) \times 2048$  (magasság) normál formátumban, vagy több mint 3 300 000 képpont progresszív JPEG formátumban. (Lehetnek olyan progresszív tömörítésű JPEG fájlok, melyeket a készülék akkor sem tud lejátszani, ha mérete a megadott tartományon belül van.)
- $\rightarrow$  A JPEG képfájl megsérült.

#### A DivX videofájlt nem lehet lejátszani.

- $\rightarrow$  A fájl nem DivX formátumban készült.
- $\rightarrow$  A fájl kiterjesztése nem "DIVX" vagy "AVI".
- $\rightarrow$  A DATA CD, DATA DVD (DivX videó) lemez formátuma nem az ISO 9660 1-es szintjének vagy a Joliet, UDF-nek megfelelő DivX formátumban készült.
- $\rightarrow$  A DivX videofájl mérete nagyobb mint 720 (szélesség) × 576 (magasság) képpont.

#### Az album, mûsorszám, fájl címének kijelzése nem megfelelõ.

**→** A lejátszó csak az ábécé betűit és számokat képes megjeleníteni. Az ettől eltérő karakterek helyén egy "\*" szimbólum jelenik meg.

#### A készülék nem az elejétõl játssza le a mûsort.

- , A lejátszót ismételt vagy véletlen sorrendű lejátszási módba kapcsolta (23. és 25. oldal).
- , A lejátszót folytatólagos lejátszási üzemmódba kapcsolta (18. oldal).

#### A lejátszó nem mûködik megfelelõen.

**→** Ha a lejátszó működését statikus elektromosság stb. zavarja, húzza ki a hálózati vezetéket.

# Néhány szó az MP3 audio zeneszámokról és a JPEG képfájlokról

Az MP3 egy olyan szabványos hangtömörítési technológia, mely megfelel az ISO/IEC MPEG előírásoknak. A JPEG egy, a digitális képek tömörítésére szolgáló eljárás neve. Ezzel a készülékkel lejátszhatja az MP3 zeneszámokat és JPEG képfájlokat tartalmazó DATA CD, DATA DVD lemezeket.

### A készülékkel lejátszható DATA CD, DATA DVD lemezekrõl

MP3 (MPEG-1 Audio Layer III) és JPEG formátumú DATA CD (CD-ROM, CD-R, CD-RW), illetve DATA DVD (DVD-ROM, DVD+RW, DVD+R, DVD-RW, DVD-R) lemezeket játszhat le.

A készülék csak az ISO 9660 1-es szintű vagy Joliet logikai formátumú DATA CD-ket, és az általános lemezformátum (UDF) szabványnak megfelelő DATA DVD-ket képes lejátszani.

A felvételi formátum részleteit lásd a (külön megvásárolható) lemezmeghajtó és a felvevő szoftver kezelési útmutatójában.

#### Megjegyzés

Ez a készülék nem tudja lejátszani a Packet Write formátumú, illetve a többmenetes DATA CD, DATA DVD lemezek bizonyos típusait.

#### A készülékkel lejátszható MP3 audio mûsorszámok vagy JPEG képfájlok

A készülék az alábbi műsorszámok és fájlok lejátszására képes:

- "MP3" kiterjesztéssel rendelkező MP3 audio műsorszámok,
- "JPEG" vagy "JPG" kiterjesztéssel rendelkező JPEG képfájlok,
- a DCF\* szabványnak megfelelő JPEG képfájlok.
- \* "Design rule for Camera File system": a Japán elektronikai és információtechnológiai szövetség (JEITA) által előírt, a digitális fényképezőgépekre vonatkozó képszabvány elnevezése.

#### Megjegyzések

- A ...JPE" vagy ...JPEG" fájlok kiterjesztését módosítsa "JPG"-re.
- A készülék minden olyan fájlt lejátszik, melynek ".MP3", ".JPG" vagy ".JPEG" a kiterjesztése, még akkor is, ha az nem MP3 vagy JPEG formátumú. Ilyen esetben azonban olyan hangos zaj keletkezhet, amely a hangsugárzókat károsíthatja.
- Ezzel a lejátszóval nem lehet lejátszani az mp3PRO formátumú fájlokat.
- Lehetnek olyan JPEG fájlok, melyeket ezzel a lejátszóval nem lehet lejátszani.
- A készülék a műsorszámnévből 14 karaktert képes megjeleníteni. A 14. karaktert követő betűk vagy számok nem jelennek meg a képernyőn.
- A nem megjeleníthető karakterek helyén a  $.*$ " jelenik meg.
- Lehetnek olyan lemezek, melyeknél a nem megjeleníthető fájlnév vagy műsorszámcím helyén a "\*" látható.
- Az UDF fájlrendszerben megírt CD-R, CD-RW lemezeken lévő fájlnevek nem jeleníthetők meg hibátlanul.
- VBR bitsűrűséggel felvett MP3 audio műsorszámok lejátszása közben a bitsűrűség kijelzése pontatlan lehet.

### Az albumok, mûsorszámok és fájlok lejátszási sorrendje

Az albumon belüli műsorszámok és fájlok lejátszási sorrendje megegyezik a felvételi adathordozón (CD-R stb.) lévő sorrenddel.

#### Ö' Hasznos tudnivaló

Mivel a bonyolult könyvtárszerkezettel rendelkező lemezek lejátszásának megkezdése hosszabb időt vesz igénybe, javasoljuk, hogy két szintnél bonyolultabb felépítést ne hozzon létre.

#### Megjegyzések

- A lejátszó legfeljebb 299 albumot képes felismerni (beleértve az MP3 audio műsorszámokat vagy JPEG képeket nem tartalmazó albumokat is). A készülék nem játssza le az első 299 album utáni albumok műsorszámait.
- A lejátszó mindösszesen legfeljebb 648 fájlt, műsorszámot és albumot képes felismerni. A készülék nem játssza le az első 648 után következő fájlt, műsorszámot vagy albumot.
- A lemez felvételi körülményeitől függően előfordulhat, hogy a felismerhető fájlok, műsorszámok és albumok összesített száma 648 nál kevesebb.
- Az albumlista csak a pillanatnyilag lejátszott album nevét jeleníti meg. A magasabb szinteken lévő albumokat a "\..\." szimbólum jelzi.

# Megjegyzések a lemezekrõl

• A lemez tisztán tartása érdekében, mindig a szélénél fogja meg azt. Soha ne érintse meg a felületét.

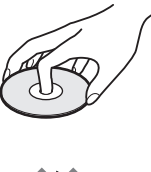

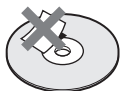

- Ne tegye ki a lemezeket közvetlen napsugárzásnak vagy hőnek (mint például hőlégbefúvó), és ne hagyja napon parkoló járműben, mert a jármű belső terének hőmérséklete jelentősen megnőhet.
- Használat után helyezze a lemezt a tokjába.
- Lejátszás előtt egy tisztító kendővel tisztítsa meg a lemezt. A törlést középről kifelé haladva hajtsa végre.

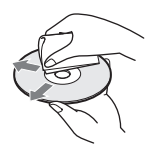

- A tisztításhoz ne használjon oldószert, például benzint, hígítót, lemez- és lencsetisztítót vagy vinil lemezekhez használt antisztatizáló szert.
- Ha a lemez feliratát nyomtatóval készítette el, várja meg, amíg a tinta megszárad.

# Minõségtanúsítás

A forgalomba hozó tanúsítja, hogy a DVP-FX875 típusú készülék a 2/1984. (III. 10.) számú BkM-IpM együttes rendeletben előírtak szerint megfelel a következő műszaki jellemzőknek.

#### Rendszer

Laser: félvezető lézer Jelszabvány: PAL (NTSC)

#### Hangfrekvenciás karakterisztika

Frekvencia átvitel: DVD VIDEO (PCM 48 kHz): 20 Hz–22 kHz/ CD: 20 Hz–20 kHz

Harmonikus torzítás: 0,01% Dinamika tartomány: DVD VIDEO: 90 dB/

 $CD: 90$  dB Nyávogás: a mérhető értéknél kevesebb (±0,001% W PEAK)

#### Bemenetek, kimenetek

VIDEO (videobemenet, -kimenet): minijack (1 db) jelkimenet: 1,0 V<sub>p-p</sub>, 75 Ω AUDIO (audiobemenet, -kimenet)/ OPTICAL OUT (optikai kimenet): egybeépített sztereó/optikai minijack (1 db) jelkimenet: 2,0 V<sub>rms</sub>, 47 kΩ javasolt terhelő impedancia: több mint 47 kΩ PHONES (fejhallgató) A/B: sztereó minijack (2 db)

#### Folyadékkristályos képernyõ

Képernyőméret: 20,3 cm (átlósan) Képernyőrendszer: TFT aktív mátrix Felbontás:  $800 \times 480$  (hasznos képpontarány: több, mint 99,99%)

#### Általános

#### Energiaellátás: 9,5 V, egyenáram (hálózati tápegység vagy szivargyújtó adapter) 7,4 V, egyenáram (akkumulátor) Teljesítményfelvétel (DVD VIDEO lejátszás): 23 W (akkumulátoros üzem) 8,5 W (akkumulátor nélkül, fejhallgató használatával) Méretek (kb.):  $225,4 \times 33,5 \times 164,9$  mm (szé  $\times$  ma $\times$  mé) a kinyúlásokkal Tömeg (kb.): 920 g Üzemi hőmérséklet: 5–35°C Üzemi légnedvesség: 25–80% Hálózati tápegység: 100–240 V, 50/60 Hzes hálózati váltóáram Szivargyújtó adapter: 12 V, egyenáram

#### Mellékelt tartozékok

Lásd a 9. oldalon.

A műszaki adatok és a kivitel előzetes bejelentés nélkül változhatnak.

# A részegységek és kezelõszervek elhelyezkedése

A részleteket lásd a zárójelben lévő oldalon.

### **Felülnézet**

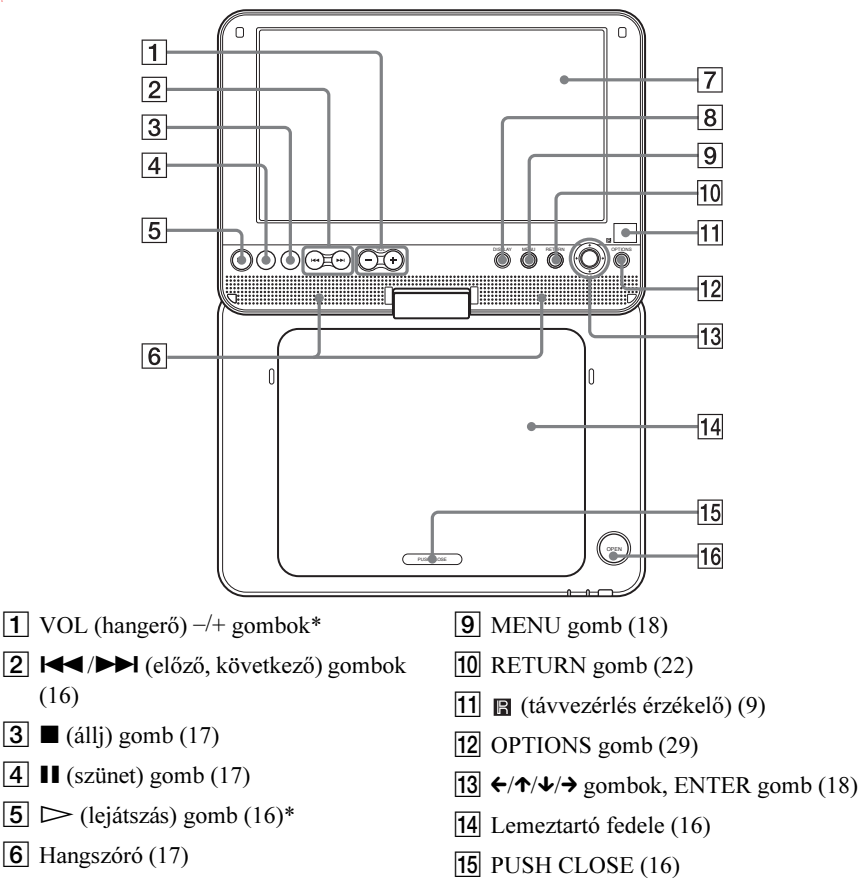

- $\boxed{7}$  LCD-képernyő (10)
- $\overline{8}$  DISPLAY gomb (22)

\* A tapintópontot referenciaként használhatja a készülék vezérlése közben.  $A \rightarrow$  (lejátszás) és a

 $\overline{16}$  OPEN gomb (16)

VOL + gombon tapintópont található.

## Elölnézet

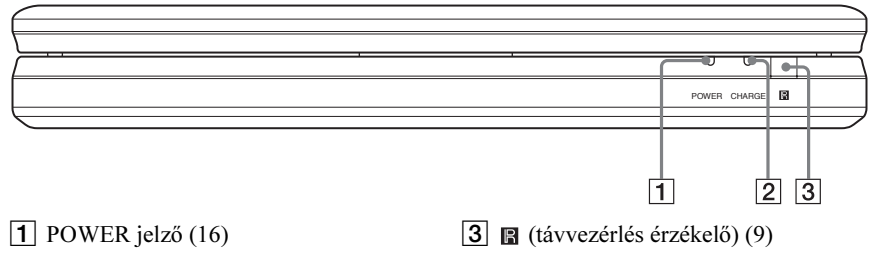

 $\boxed{2}$  CHARGE jelző (13)

## Oldalnézet (jobb)

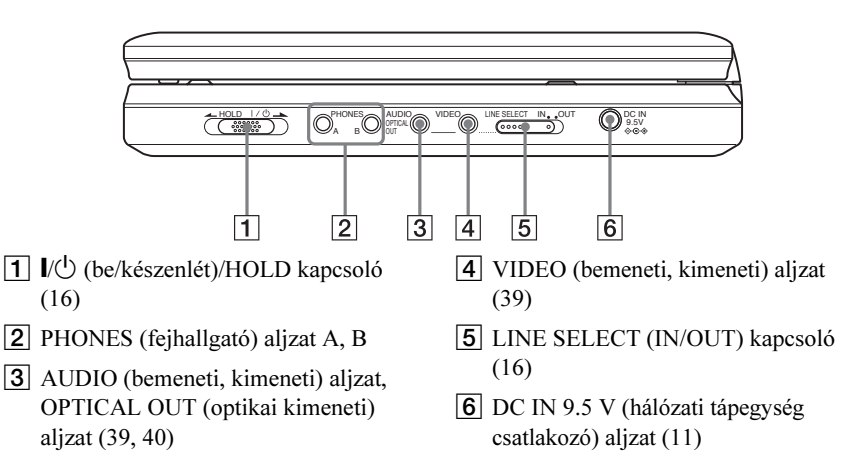

### **Távvezérlő**

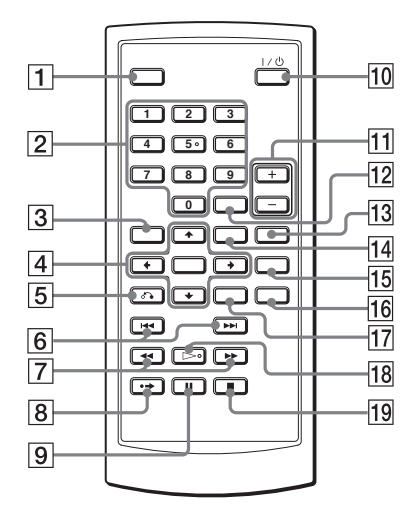

- $\Pi$  DISPLAY gomb (22)
- $\boxed{2}$  Számgombok (18)\*
- $\overline{3}$  TOP MENU gomb (18)
- $\boxed{4}$   $\leftarrow$ / $\uparrow$ / $\downarrow$  gombok, ENTER gomb (18)
- $\overline{5}$  of RETURN gomb (22)
- **6 H** /> PREV (előző)/NEXT (következő) gomb (17)
- 7 <</a> *(pásztázás/lassítás)* gomb (24)
- $\boxed{8} \rightarrow$  ADVANCE gomb (17)
- $\boxed{9}$  II PAUSE gomb (17)
- $\overline{10}$   $\overline{1 \times 1}$  (be/készenlét) gomb (16)
- **T1** VOL (hangerő)  $+/-$  gombok
- $\overline{12}$  CLEAR gomb (37)
- $\overline{13}$  AUDIO gomb  $(19)^*$
- $\overline{14}$  MENU gomb (18)
- 15 SUBTITLE gomb (20)
- $\overline{16}$  ANGLE gomb (20)
- $\overline{17}$  OPTIONS gomb ([29\)](#page-28-1)
- $\overline{R}$   $\triangleright$  PLAY gomb (16)\*
- $\boxed{19}$   $\blacksquare$  STOP gomb (17)
- \* A tapintópontot referenciaként használhatja a készülék vezérlése közben. Az 5-ös számgombon tapintópont található.

# Tárgymutató

#### Számok

16:9 [34](#page-33-0) 4:3 Letter Box [34](#page-33-0) 4:3 Pan Scan [34](#page-33-0)

#### A

Album 45 Audio DRC menü [35](#page-34-0) Audio Setup menü 35

#### B

Beállítások 33

#### C

CD 7, 16 Csatlakoztatás 39

#### D

DATA CD 7, [31,](#page-30-0) 44 DATA DVD <sup>7</sup>, [31,](#page-30-0) <sup>44</sup> Diavetítés 28 Digitális kimenet [35](#page-34-1)  $DivX^{\mathcal{B}}$  30, 31 Dolby Digital 19, [36](#page-35-2) DTS 19, [36](#page-35-3) DVD 7, 16 DVD+RW 7 DVD-menü 18 DVD-RW 7, 21

#### E

Elemek 9 Eredeti tételek 21

#### F

Folytatólagos lejátszás 18 Főmenü 18

#### G

General Setup menü [34](#page-33-0)

#### H

Hang <sup>19</sup>, [36](#page-35-0) Hibaelhárítás 42

#### I

Ismételt lejátszás 23, 25

#### J

JPEG 6, 44

#### K

Kameraállás 20 Képernyővédő [35](#page-34-2) Keresés 24 Keresés előre 24 Keresés hátra 24 Kijelző, képernyő 22, [34](#page-33-0)

#### L

Language Setup menü 36 Lassítás 25

Lejátszási lista tételei 21 Lejátszható lemezek 7 Lemezek kezelése 45 Lemezmenü [36](#page-35-1)

#### M

MP3 6, 44

#### O

OPTICAL OUT [35](#page-34-1) OSD (képernyőkijelzés) [36](#page-35-4)

#### P

Pásztázás 24 PBC lejátszás [21](#page-20-0)

#### S

Szinkronfelirat 20, [36](#page-35-5)

#### T

Távvezérlő 9, 49 TV Display menü [34](#page-33-0)

#### V

Véletlen sorrendű lejátszás 25 VIDEO CD 7, 8, 16

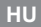

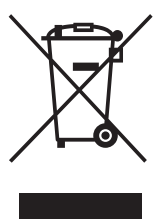

#### **Feleslegessé vált elektromos és elektronikus készülékek hulladékként való eltávolítása (Használható az Európai Unió és egyéb európai országok szelektív hulladékgyűjtési rendszereiben)**

*Ez a szimbólum a készüléken vagy a csomagolásán azt jelzi, hogy a terméket ne kezelje háztartási hulladékként. Kérjük, hogy az elektromos és elektronikai hulladék gyűjtésére kijelölt gyűjtőhelyen adja le. A feleslegessé vált termékének helyes kezelésével segít megelőzni a környezet és az emberi egészség károsodását, mely bekövetkezhetne, ha nem követi a hulladékkezelés helyes módját. Az anyagok újrahasznosítása segít a természeti erőforrások megőrzésében. A termék újrahasznosítása érdekében további információért forduljon a lakhelyén az illetékesekhez, a helyi hulladékgyűjtő szolgáltatóhoz vagy ahhoz az üzlethez, ahol a terméket megvásárolta.*

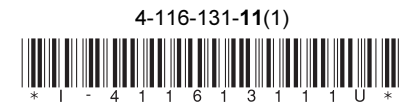

Sony Corporation Printed in Czech Republic (EU)